# From A to Z

**Muhammed CİNDİOĞLU** 

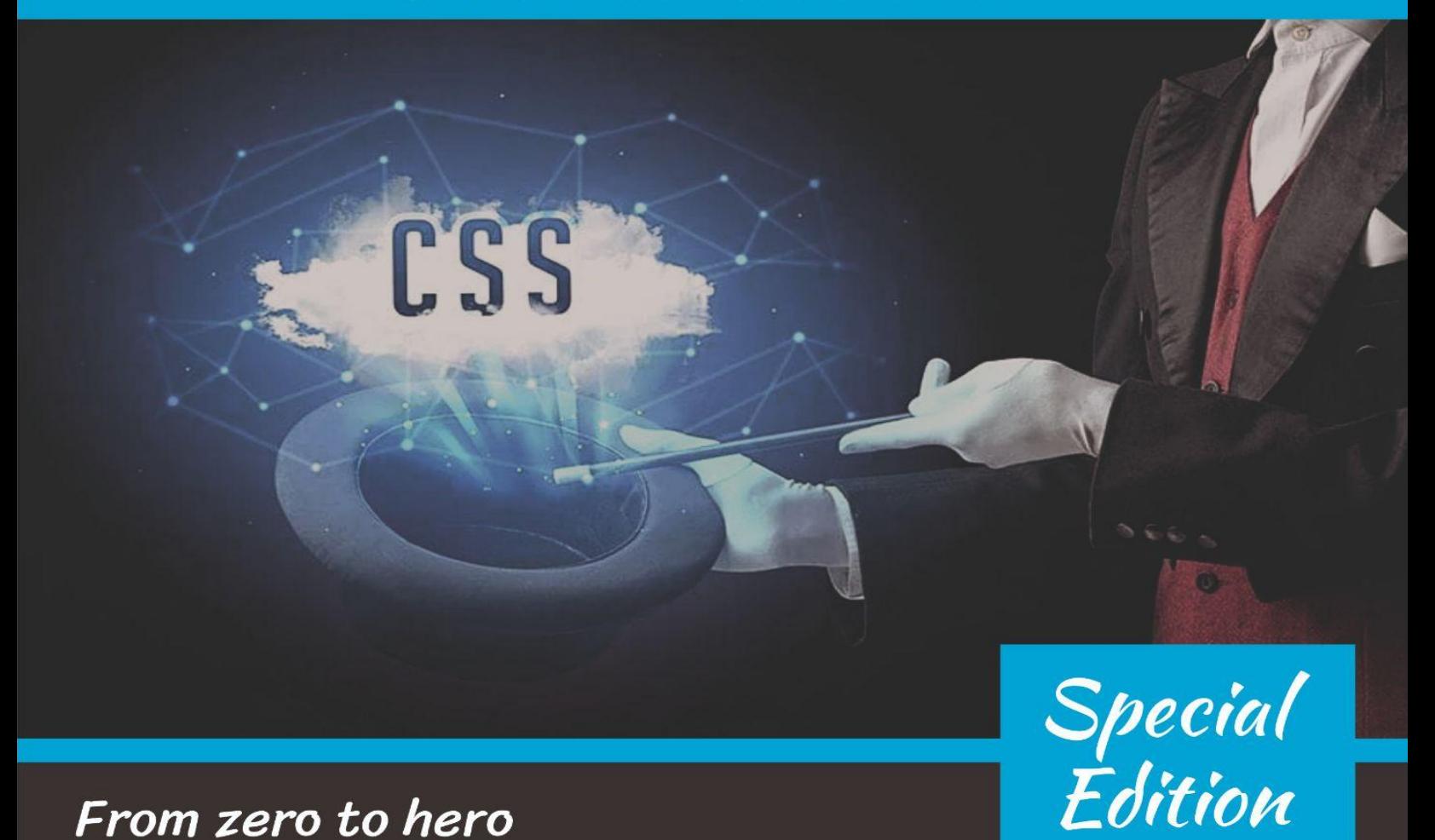

From zero to hero

# **Contents**

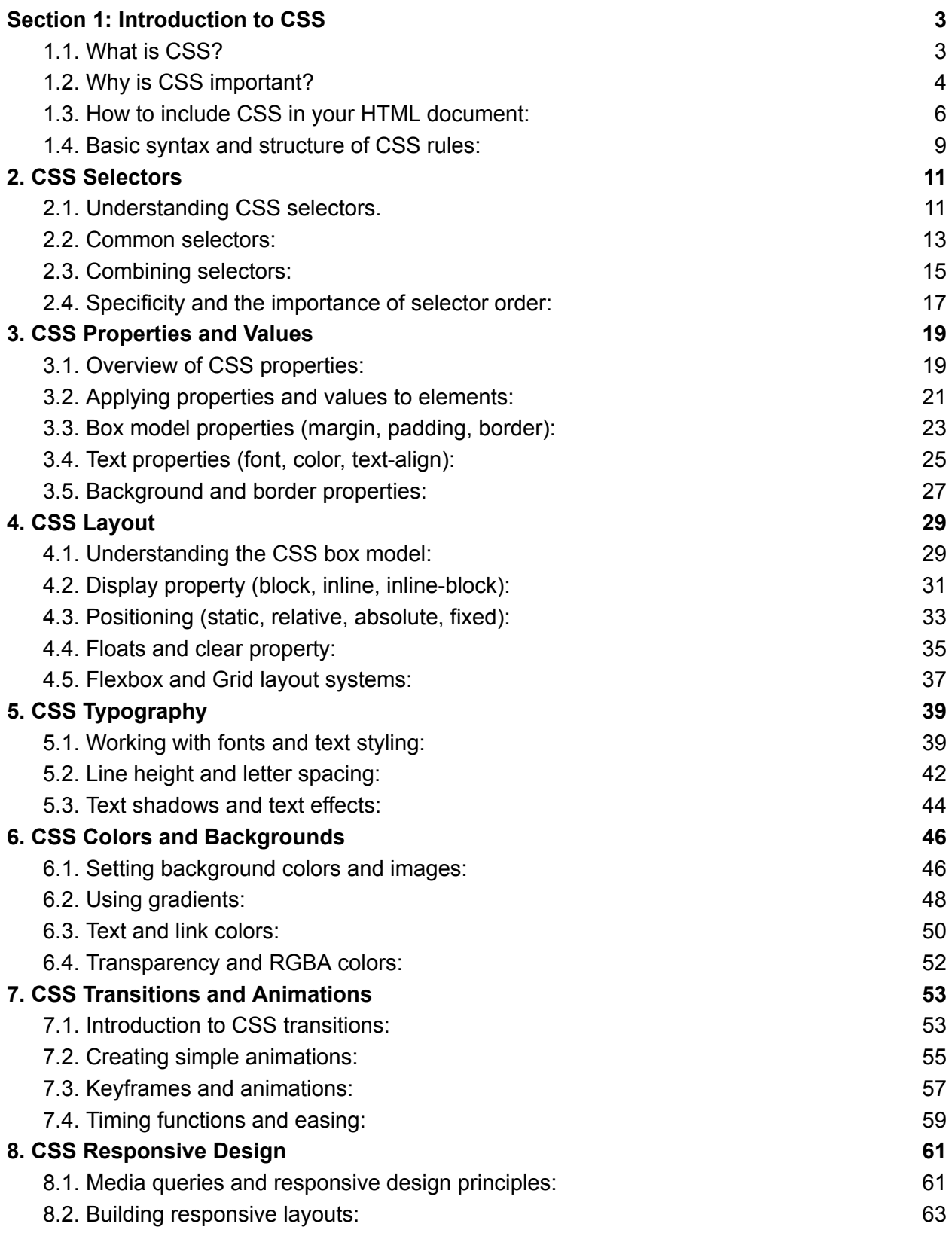

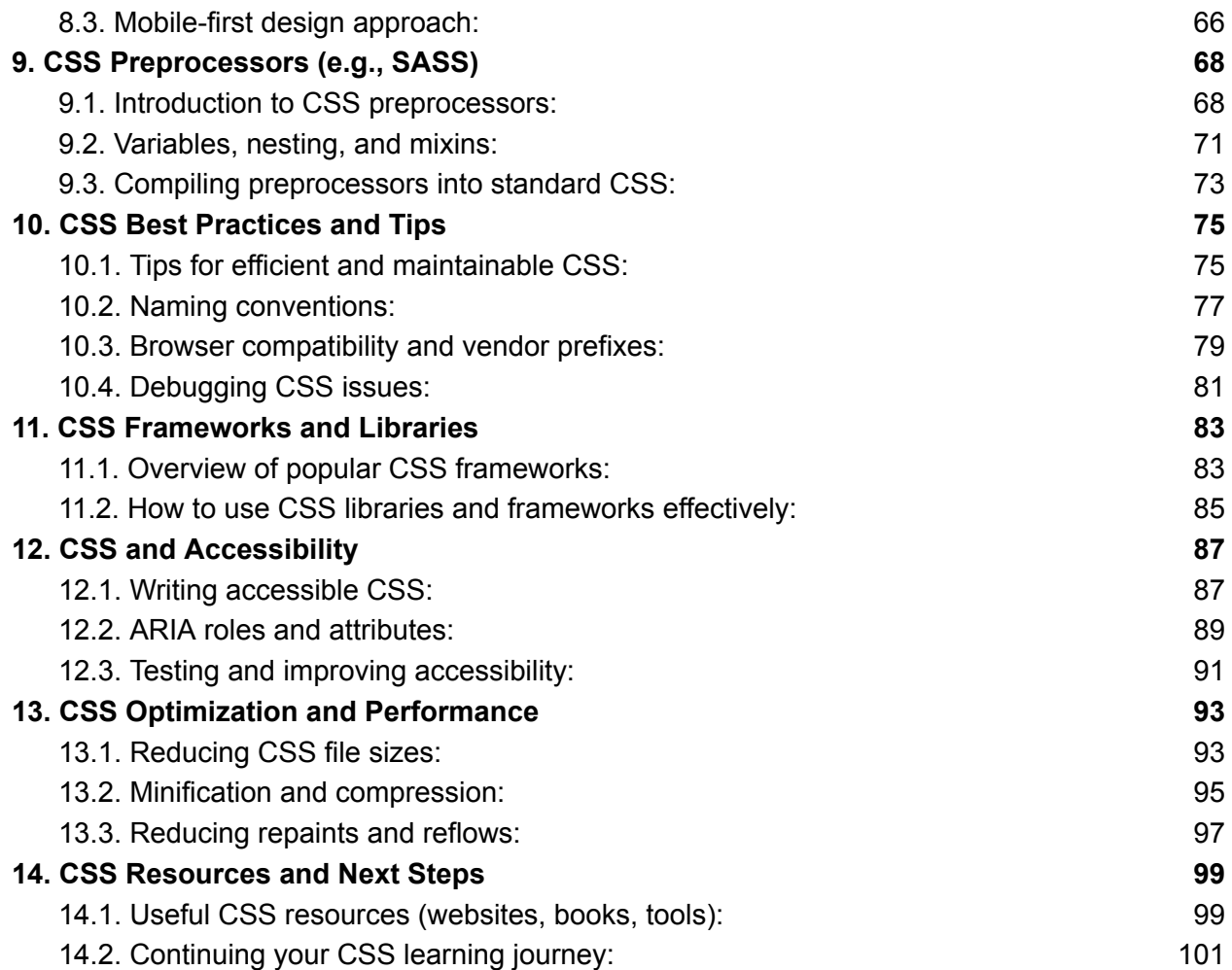

# <span id="page-4-0"></span>**Section 1: Introduction to CSS**

## <span id="page-4-1"></span>**1.1. What is CSS?**

CSS, which stands for Cascading Style Sheets, is a stylesheet language used for describing the presentation and formatting of a document written in HTML, XML, or any other markup language. In simpler terms, CSS is what makes a web page look good. It allows you to control the layout, design, and visual appearance of web content.

Here are some key points to understand about CSS:

- 1. **Separation of Content and Presentation:** CSS separates the structure (HTML) of a web page from its visual style. This separation is important because it allows web developers to make global changes to the appearance of a website without altering the content itself.
- 2. **Styles and Rules:** CSS works by defining styles and rules that specify how elements on a webpage should be displayed. These styles can include information about colors, fonts, margins, padding, positioning, and more.
- 3. **Cascading:** The term "cascading" in CSS refers to the way styles are applied to elements. Multiple styles can be applied to an element, and they are prioritized in a specific order, allowing for a hierarchy of styles. This is important for maintaining consistency across a website while still allowing for element-specific styling.
- 4. **Selectors:** CSS uses selectors to target specific elements in an HTML document. Selectors can target elements based on their type (e.g., all <p> elements), class (e.g., elements with a specific class attribute), or ID (e.g., a specific element with a unique ID).
- 5. **External, Internal, and Inline Styles:** CSS can be included in an HTML document in various ways: externally in a separate CSS file, internally within the HTML document's head section, or inline within specific HTML elements.
- 6. **Cross-Browser Compatibility:** One of the challenges of CSS is ensuring that styles render consistently across different web browsers. This often involves using vendor prefixes and considering browser-specific quirks.
- 7. **Responsive Design:** CSS is crucial for creating responsive web designs that adapt to different screen sizes and devices. Media queries are used to apply different styles based on the viewing environment.

CSS is an essential skill for web development, as it enables web designers and developers to transform plain HTML documents into visually appealing and functional websites. By understanding the principles of CSS, you can control the layout, typography, colors, and overall presentation of web content to create a user-friendly and aesthetically pleasing online experience.

## <span id="page-5-0"></span>**1.2. Why is CSS important?**

CSS plays a pivotal role in web development for several important reasons:

**1. Separation of Concerns:** CSS enables a clear separation of concerns between the structure and content of a web page (HTML) and its presentation and styling. This separation allows for a more organized and maintainable codebase. Web designers and developers can work on the visual appearance (CSS) independently from the content and structure (HTML).

**2. Consistency and Reusability:** CSS allows you to define styles once and apply them consistently throughout your website. By creating a set of rules and styles, you ensure that fonts, colors, spacing, and layout are uniform across all web pages, which enhances the user experience and brand identity.

**3. Flexibility:** CSS offers immense flexibility in customizing the design of a webpage. You can control nearly every visual aspect, from font choices to layout, ensuring your website looks and functions precisely as intended.

**4. Adaptability to Different Devices:** With the rise of mobile devices and varying screen sizes, CSS is crucial for creating responsive web designs. Media queries in CSS make it possible to adapt your website's layout and styling based on the user's device, providing a consistent experience on both desktop and mobile.

**5. Faster Loading Times:** By separating styling into a separate CSS file, you can reduce the overall file size of your web pages. This leads to faster loading times, which is a critical factor in retaining users and improving search engine rankings.

**6. Browser Compatibility:** CSS helps manage browser compatibility issues. While different web browsers may render HTML differently, CSS can be used to normalize these discrepancies and ensure that your website looks and functions consistently across various browsers.

**7. SEO (Search Engine Optimization):** CSS can improve SEO by allowing you to structure your content in a way that search engines understand. For example, you can use CSS to define heading styles, emphasize important content, and create a hierarchy that helps search engines index your site more effectively.

**8. Maintenance and Updates:** Making global changes to the design and layout of a website is much easier with CSS. Instead of manually editing every page, you can update the CSS rules to apply the changes across the entire site, saving time and effort.

**9. Accessible Web Design:** CSS supports accessible web design by allowing you to specify how content should be presented to users with disabilities. This includes defining text alternatives for images, creating high-contrast designs, and ensuring content is structured logically.

In summary, CSS is important because it empowers web developers to create visually appealing, consistent, and responsive websites. It simplifies maintenance, enhances user experience, and improves SEO, making it an essential tool in modern web development. Understanding CSS is a fundamental skill for anyone looking to create or maintain websites.

## <span id="page-7-0"></span>**1.3. How to include CSS in your HTML document:**

CSS can be included in an HTML document using three primary methods: internal, external, and inline CSS. Each method has its own use cases and advantages.

#### **1. Internal CSS:**

Internal CSS, also known as embedded CSS, involves placing CSS rules directly within the HTML document. These rules are enclosed within **<style>** tags, typically located within the **<head>** section of the HTML document.

Here's an example of how to use internal CSS:

html

```
<!DOCTYPE html>
<html>
<head>
 <style>
   /* Internal CSS rules */
   h1 {
     color: blue;
   }
   p {
     font-size: 16px;
   }
 </style>
</head>
<body>
 <h1>This is a heading</h1>
 <p>This is a paragraph with internal CSS styles.</p>
</body>
</html>
```
#### **2. External CSS:**

External CSS is the most common method for applying styles to HTML documents. It involves creating a separate CSS file with a .css extension and linking it to the HTML document using the **<link>** element within the **<head>** section.

Here's an example of how to use external CSS:

Create a separate CSS file (**styles.css**):

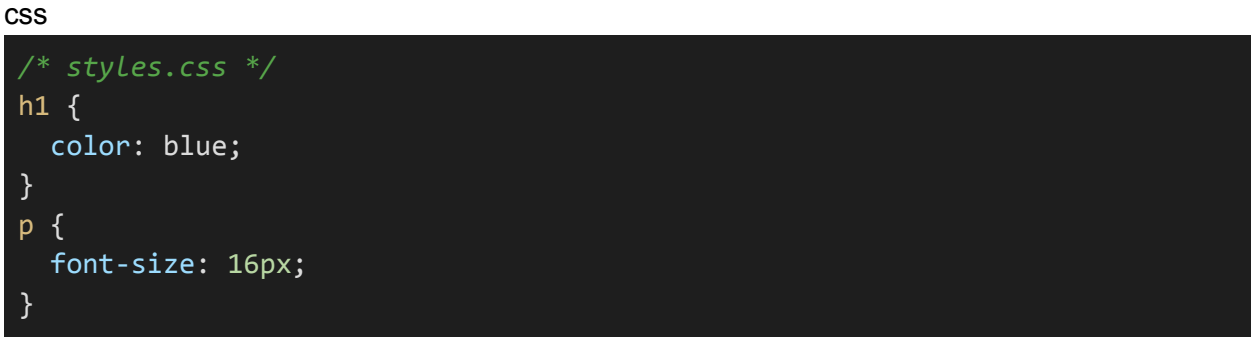

Link the external CSS file to your HTML document:

```
html
 <!DOCTYPE html>
 <html>
 <head>
  <link rel="stylesheet" type="text/css" href="styles.css">
 </head>
 <body>
  <h1>This is a heading</h1>
   <p>This is a paragraph with external CSS styles.</p>
 </body>
 </html>
```
#### **3. Inline CSS:**

Inline CSS involves applying styles directly to individual HTML elements using the style attribute. This method is typically used for specific, one-off styles for a particular element.

Here's an example of how to use inline CSS:

html

```
<!DOCTYPE html>
<html>
<head>
</head>
<body>
 <h1 style="color: blue;">This is a heading</h1>
    <p style="font-size: 16px;">This is a paragraph with inline CSS
styles.</p>
</body>
</html>
```
#### **Key Considerations:**

- **External CSS** is preferred for maintaining clean and organized code since it separates content (HTML) from presentation (CSS).
- $\bullet$
- **Internal CSS** is useful for small-scale projects or for making quick, isolated changes.
- ●
- **Inline CSS** should be used sparingly and is typically reserved for situations where you need to apply styles to a single element.

By understanding these three methods of including CSS in an HTML document, you can choose the appropriate approach based on the specific needs of your web project.

## <span id="page-10-0"></span>**1.4. Basic syntax and structure of CSS rules:**

CSS rules consist of selectors, properties, and property values. The selector specifies the HTML element to which the style will be applied, while the properties and values define how the element should be styled.

Here's the basic structure of a CSS rule:

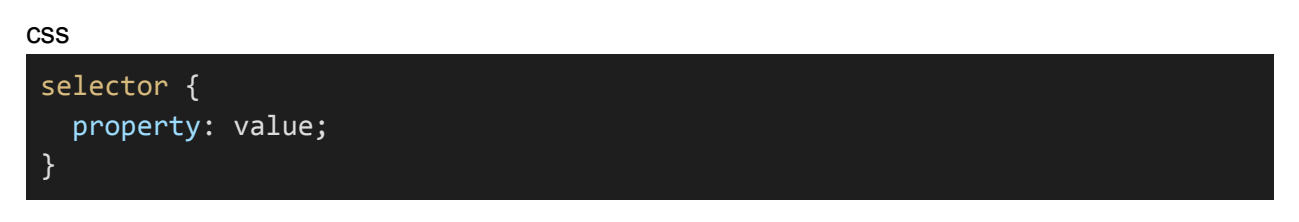

Let's break down each part of the rule:

- **Selector:** This is the part of the rule that identifies which HTML elements the style should be applied to. Selectors can target elements based on their type (e.g., **p** for paragraphs), class (e.g., **.my-class**), ID (e.g., **#my-id**), or other attributes (e.g., **[attribute="value"]**). You can also combine multiple selectors to target specific elements.
- **Property:** This is the attribute of an element that you want to style. Properties can include things like **color**, **font-size**, **margin**, **background-color**, and many more. You can specify one or more properties within a rule.
- **Value:** The value is what you want to assign to the property. It defines how you want the selected element to appear. For example, if you're setting the **color** property, the value could be a color name (e.g., **red**) or a hexadecimal color code (e.g., **#FF0000**). The value must match the property's expected data type.

Here's an example of a CSS rule in action:

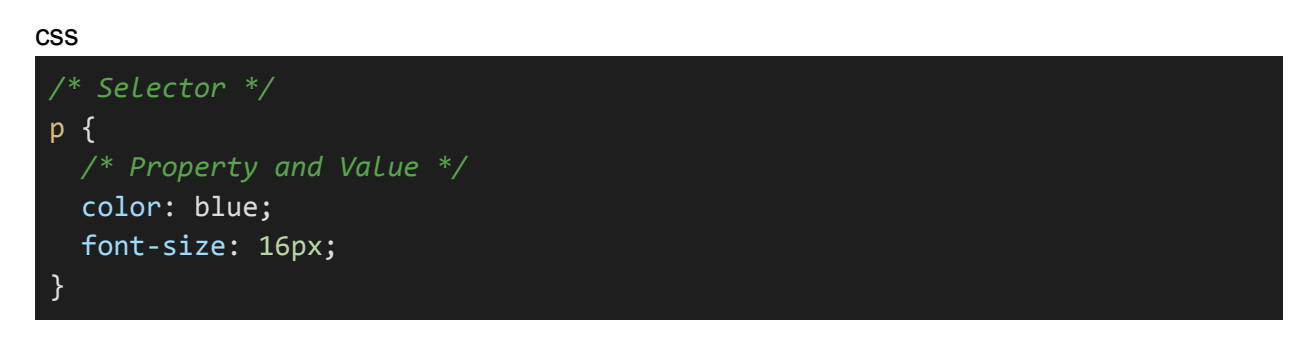

In this example:

- **Selector: p** targets all **<p>** elements in the HTML document.
- **Properties:** Two properties are used, **color** and **font-size**.
- **Property Values:** color is set to **blue**, and font-size is set to **16px**.

Multiple rules can be combined to style different elements in a document. For example:

css  $h1 \{$ color: green; } .container { background-color: #f0f0f0; } .button { background-color: #007bff; color: #fff; padding: 10px 20px; }

In this example:

The first rule targets all <h1> elements and changes their text color to green.

The second rule targets elements with the class **container** and sets their background color to a light gray.

The third rule targets elements with the class **button** and styles them with a blue background, white text, and padding.

Understanding the basic syntax and structure of CSS rules is the foundation for creating styles that enhance the visual presentation of HTML documents. You can build on this knowledge to create more complex and customized styles for your web projects.

# <span id="page-12-0"></span>**2. CSS Selectors**

### <span id="page-12-1"></span>**2.1. Understanding CSS selectors.**

CSS selectors are patterns used to select and style specific HTML elements within a document. They define which elements on a webpage should be targeted for styling. Understanding CSS selectors is fundamental to creating precise and effective styles for your web pages.

Here are some common types of CSS selectors:

1. **Element Selector:** This selector targets all HTML elements of a specific type. For example, to select all <p> elements:

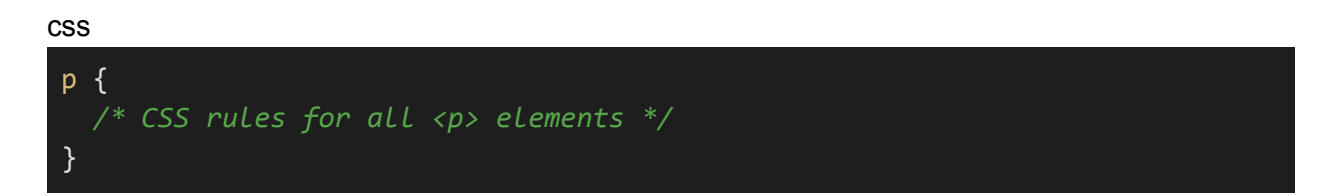

2. **Class Selector:** The class selector is used to target elements with a specific class attribute. It's denoted by a period (.) followed by the class name. For example, to select all elements with the class "highlight":

css

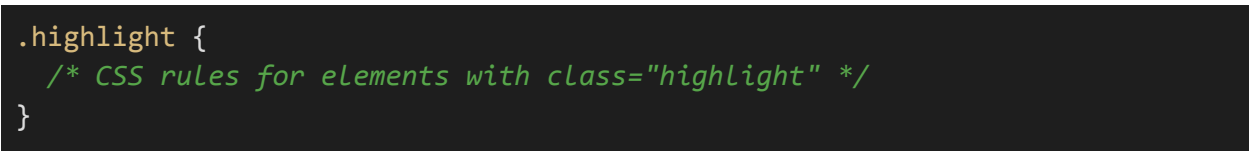

3. **ID Selector:** The ID selector is used to target a specific element with a unique ID attribute. It's denoted by a hash (**#**) followed by the ID name. For example, to select the element with the ID "header":

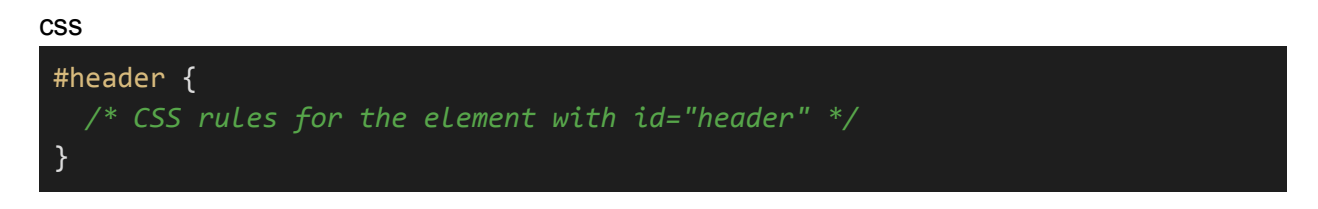

4. **Attribute Selector:** This selector allows you to target elements based on their attributes. For example, to select all **<a>** elements with a **"target"** attribute:

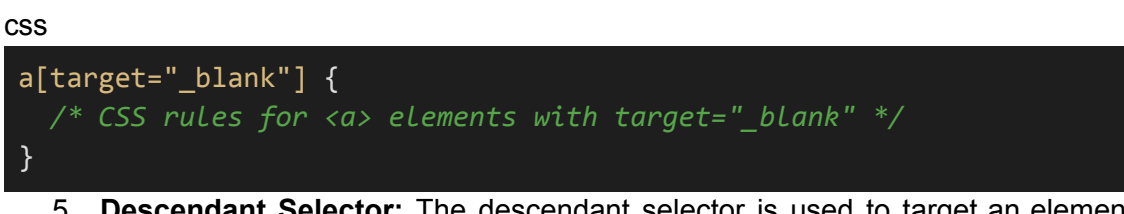

5. **Descendant Selector:** The descendant selector is used to target an element that is a descendant of another element. For example, to select all **<p>** elements that are descendants of a **<div>** with the class "content":

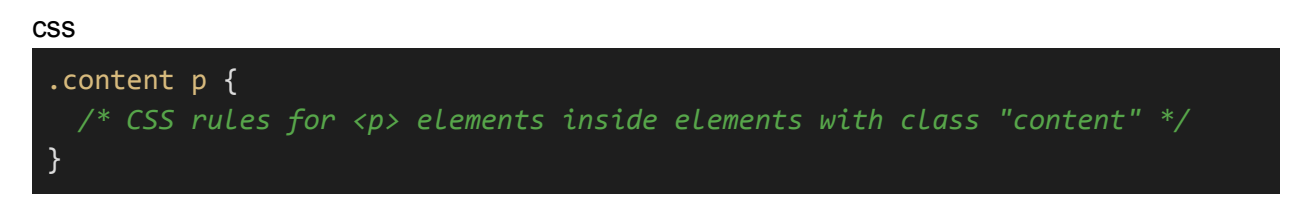

6. **Pseudo-class Selector:** Pseudo-classes allow you to target elements based on their state or position, such as **:hover** for mouse hover, **:first-child** for the first child element, or **:nth-child(n)** for specific positions in a list.

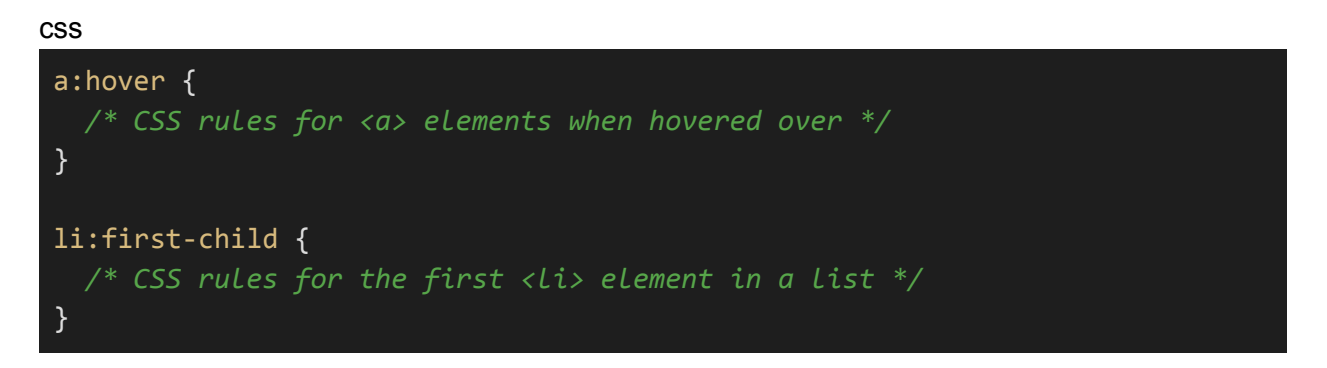

7. **Combinator Selector:** Combinators allow you to specify relationships between elements. Common combinators include the space (descendant), > (child), + (adjacent sibling), and  $\sim$  (general sibling) combinators.

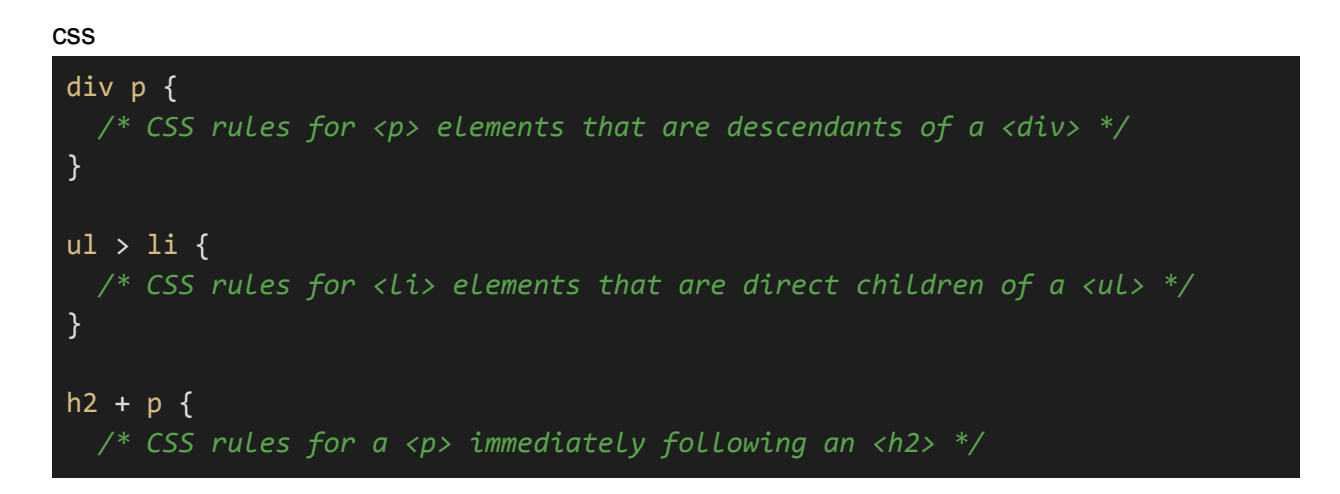

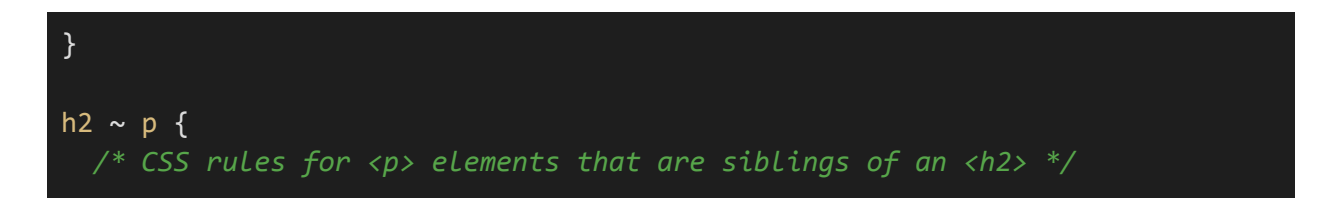

Understanding these basic CSS selectors is a fundamental step in applying styles to your HTML content. By combining these selectors creatively, you can precisely target and style the elements you want to enhance the visual presentation of your web pages.

## <span id="page-15-0"></span>**2.2. Common selectors:**

#### **1. Element Selector (Type Selector):**

The element selector targets all HTML elements of a specific type. For example, to select all **<p>** elements:

css

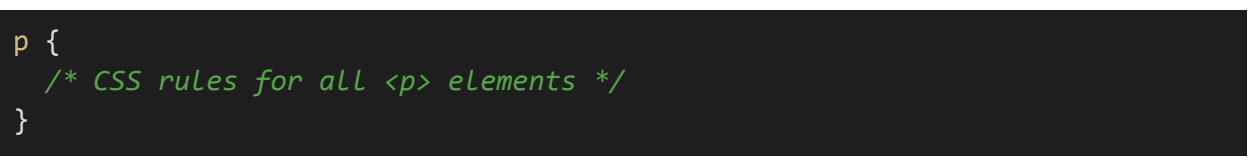

#### **2. Class Selector:**

The class selector is used to target elements with a specific class attribute. It's denoted by a period (**.**) followed by the class name. For example, to select all elements with the class **"highlight"**:

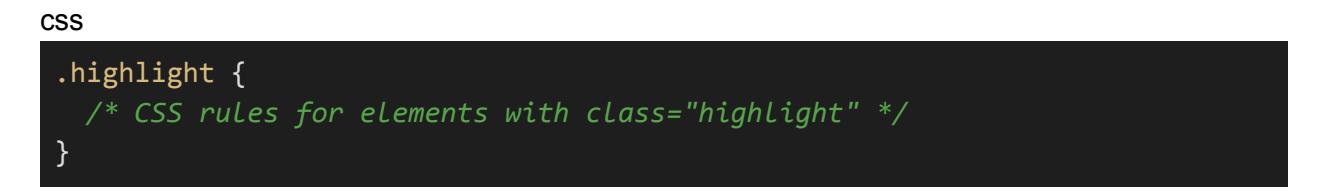

#### **3. ID Selector:**

The ID selector targets a specific element with a unique ID attribute. It's denoted by a hash (**#**) followed by the ID name. For example, to select the element with the ID **"header"**:

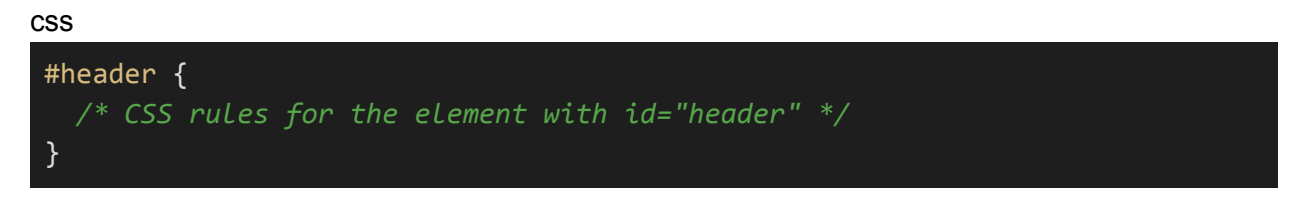

#### **4. Attribute Selector:**

Attribute selectors target elements based on their attributes. For example, to select all **<a>** elements with a **"target"** attribute set to **"\_blank"**:

css

a[target="\_blank"] {

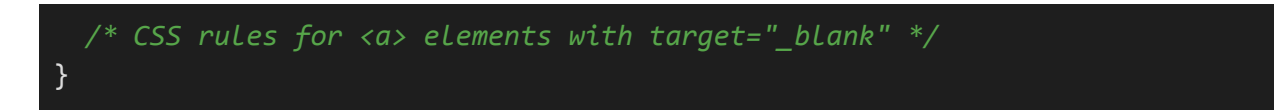

#### **5. Pseudo-class Selector:**

Pseudo-classes target elements based on their state or position. Common pseudo-classes include **:hover** (for mouse hover), **:active** (when clicked), **:focus** (when focused), **:first-child** (first child element), and **:nth-child(n)** (specific positions in a list).

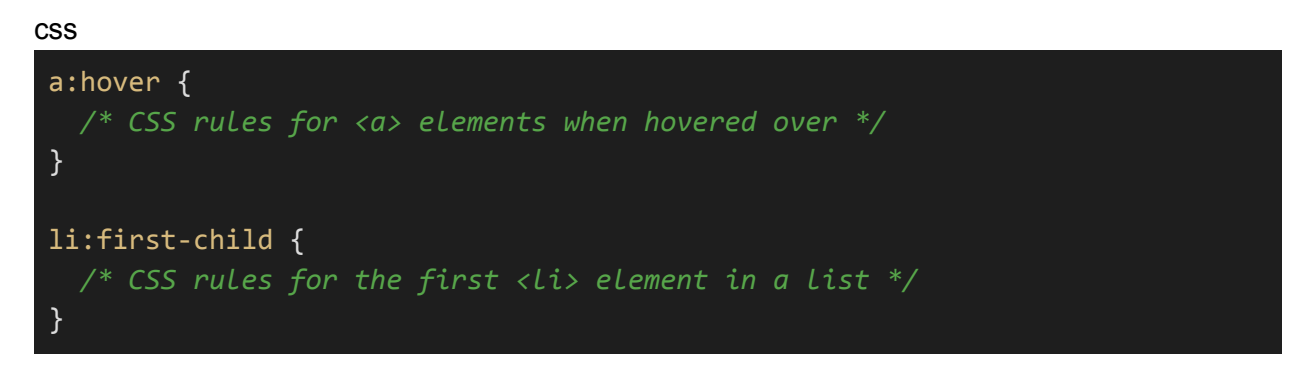

These common selectors are essential for applying specific styles to HTML elements. By understanding how to use these selectors, you can create targeted and visually appealing designs for your web pages. Remember that you can also combine multiple selectors and use more advanced selectors to create complex styling rules for your web documents.

## <span id="page-17-0"></span>**2.3. Combining selectors:**

Combining selectors in CSS allows you to create more specific and targeted styling rules by selecting elements based on multiple criteria. Here are some common ways to combine selectors:

#### **1. Grouping Selectors:**

You can group multiple selectors together by separating them with commas (,). This applies the same styles to all the selected elements. For example, to style both **<h1>** and **<h2>** elements in a similar way:

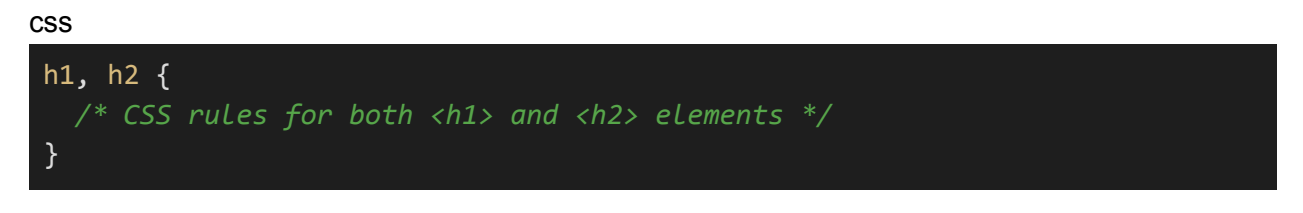

#### **2. Descendant Selector:**

The descendant selector (a space) is used to select elements that are descendants of another element. It targets elements that are nested within another element. For example, to select all **<a>** elements inside a **<nav>** element:

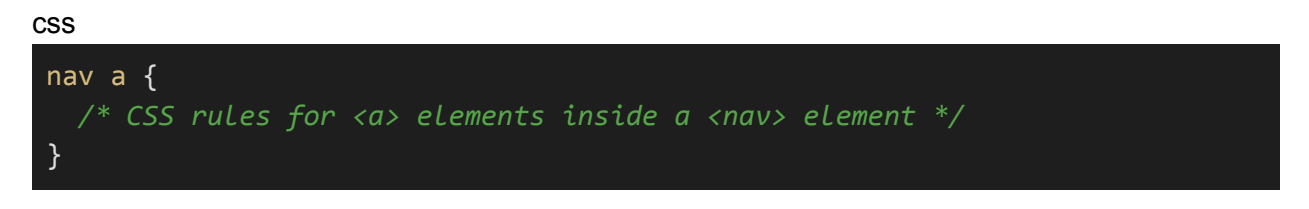

#### **3. Child Selector:**

The child selector (**>**) selects elements that are direct children of another element. It does not target elements that are nested deeper. For example, to select all **<li>** elements that are direct children of a **<ul>**:

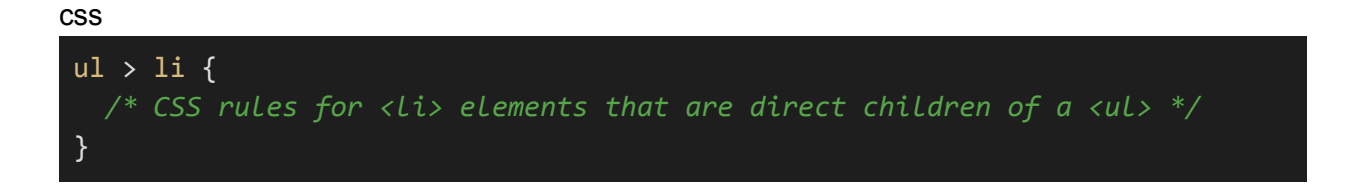

#### **4. Adjacent Sibling Selector:**

The adjacent sibling selector (**+**) selects an element that is immediately preceded by another element. For example, to select a **<p>** element that immediately follows an **<h2>**:

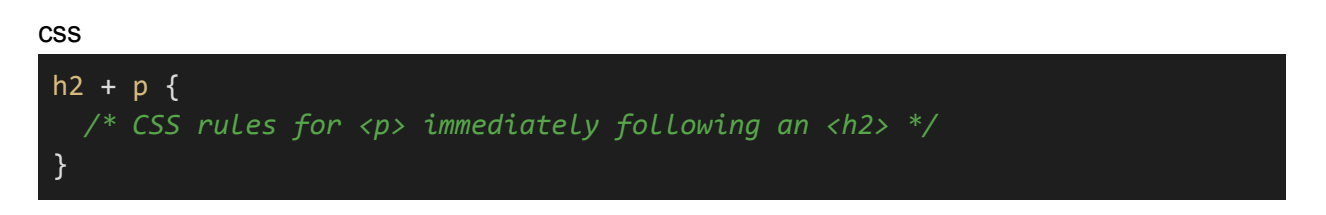

#### **5. General Sibling Selector:**

The general sibling selector (**~**) selects elements that are siblings of another element, sharing the same parent. For example, to select all <p> elements that are siblings of an <h2>:

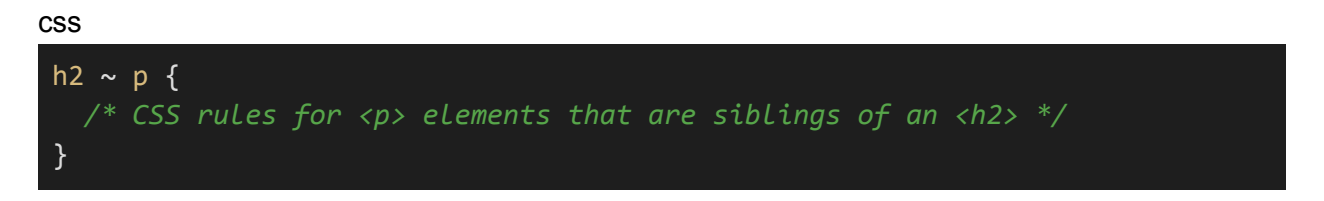

#### **6. Multiple Selectors in One Rule:**

You can also combine multiple selectors in a single rule, applying the same styles to multiple elements. For example, to style both links within a **<nav>** and elements with the class **"highlight"**:

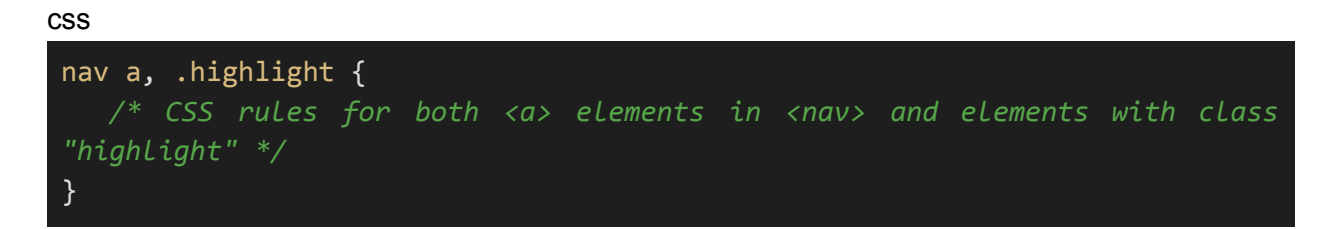

Combining selectors gives you fine-grained control over which elements your CSS rules apply to. This technique is valuable when you want to style specific elements within a complex HTML structure or when you need to create different styles for various parts of your webpage.

## <span id="page-19-0"></span>**2.4. Specificity and the importance of selector order:**

Specificity and selector order are vital concepts in CSS that determine how conflicting styles are applied to HTML elements. When multiple CSS rules target the same element with conflicting styles, the browser needs a way to decide which style takes precedence. Specificity and selector order play a key role in resolving such conflicts.

#### **1. Specificity:**

- Specificity is a value assigned to a CSS rule to determine its importance. It is calculated based on the types of selectors and their order. A more specific selector will override a less specific one.
- The specificity value is often represented as a four-part sequence, such as **0,0,0,0**. These parts, in order, represent the importance of the following:
	- Inline styles (**style** attribute): 1,0,0,0
	- $\bullet$  ID selectors: 0,1,0,0
	- Class, attribute, and pseudo-class selectors: 0,0,1,0
	- Element selectors and pseudo-elements: 0,0,0,1
- When comparing selectors, the selector with the highest specificity value takes precedence. For example, an ID selector is more specific than a class selector, and an inline style is more specific than both.

#### **2. Selector Order:**

- If specificity values are equal, the selector order in the stylesheet determines which rule is applied. The rule that appears last in the stylesheet takes precedence. This is known as the "cascading" part of Cascading Style Sheets.
- For example, consider the following CSS:

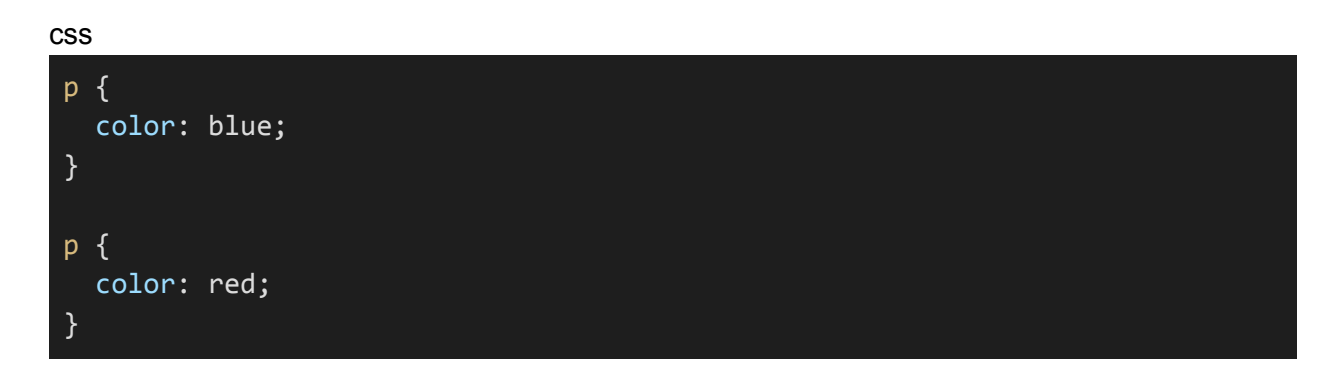

In this case, the second rule (color: red) will take precedence because it appears after the first rule.

#### **Importance of Selector Order and Specificity:**

- Understanding specificity and selector order is crucial for controlling the outcome of your CSS styles.
- It's essential to write your CSS rules in a logical order and avoid unnecessary conflicts. The more specific selectors should be placed later in your stylesheet to ensure they override less specific rules when necessary.
- Inline styles and **!important** declarations should be used sparingly, as they can disrupt the natural cascading order and make the code harder to maintain.
- Properly organizing your CSS and adhering to best practices will help you manage and maintain your styles more effectively and avoid unexpected styling issues.

By mastering the concepts of specificity and selector order, you can gain better control over the appearance of your web pages and ensure that your CSS styles are applied as intended.

## <span id="page-21-0"></span>**3. CSS Properties and Values**

## <span id="page-21-1"></span>**3.1. Overview of CSS properties:**

CSS properties are attributes that define the visual appearance and behavior of HTML elements. They allow you to control various aspects of a webpage's presentation, such as colors, fonts, spacing, borders, positioning, and more. Here's an overview of some of the most commonly used CSS properties:

#### **1. Text Properties:**

- **color:** Sets the color of text.
- **font-family:** Specifies the typeface or font for text.
- **font-size:** Controls the size of text.
- **font-weight:** Defines the thickness or boldness of text.
- **line-height:** Sets the vertical space between lines of text.

#### **2. Background Properties:**

- **background-color:** Specifies the background color of an element.
- **background-image:** Sets an image as the background.
- **background-repeat:** Controls how the background image repeats.
- **background-position:** Positions the background image within an element.

#### **3. Box Model Properties:**

- **margin:** Specifies the space outside an element.
- **padding:** Defines the space inside an element.
- **border:** Sets the border properties, including width, style, and color.

#### **4. Positioning Properties:**

- **position:** Specifies the positioning method (e.g., relative, absolute, fixed).
- to**p, right, bottom, left:** Used with positioned elements to determine their exact placement.
- **float:** Controls how an element should float in relation to other elements.
- **clear:** Specifies which sides of an element should be clear of floating elements.

#### **5. Display and Layout Properties:**

- **display:** Determines how an element is rendered (e.g., block, inline, flex).
- **visibility:** Controls the visibility of an element.
- **overflow:** Defines how content overflows an element (e.g., scroll, hidden).
- **width and height:** Sets the dimensions of an element.
- **box-sizing:** Defines how the element's width and height are calculated.

#### **6. Text Styling Properties:**

- **text-align:** Controls the horizontal alignment of text.
- **text-decoration:** Specifies text decorations (e.g., underline, overline).
- **text-transform:** Changes the case of text (e.g., uppercase, lowercase).
- **letter-spacing:** Adjusts the space between characters.

#### **7. List Properties:**

- **list-style:** Combines properties for list-style type, image, and position.
- **list-style-type:** Sets the bullet or numbering style for lists.
- **list-style-image:** Uses an image as a list item marker.

#### **8. Transform and Animation Properties:**

- **transform:** Applies 2D or 3D transformations to elements.
- **transition:** Creates smooth transitions between property changes.
- **animation:** Defines keyframes and animations for elements.

#### **9. Other Properties:**

- **opacity:** Adjusts the transparency of an element.
- **z-index:** Determines the stacking order of positioned elements.
- **box-shadow:** Adds a shadow to an element.
- **text-shadow:** Adds a shadow to text.

These are just a few of the many CSS properties available for styling HTML elements. By understanding and using these properties effectively, you can customize the appearance and layout of your web pages to create visually appealing and user-friendly designs.

## <span id="page-23-0"></span>**3.2. Applying properties and values to elements:**

Applying properties and values to elements in CSS is a fundamental aspect of web development. To do this, you create CSS rules that target specific HTML elements and define the properties and values you want to apply. Here's a step-by-step guide on how to apply properties and values to elements:

#### **1. Create a CSS Rule:**

● Start by creating a CSS rule. A rule consists of a selector (the HTML element you want to style) and a set of properties and values enclosed in curly braces.

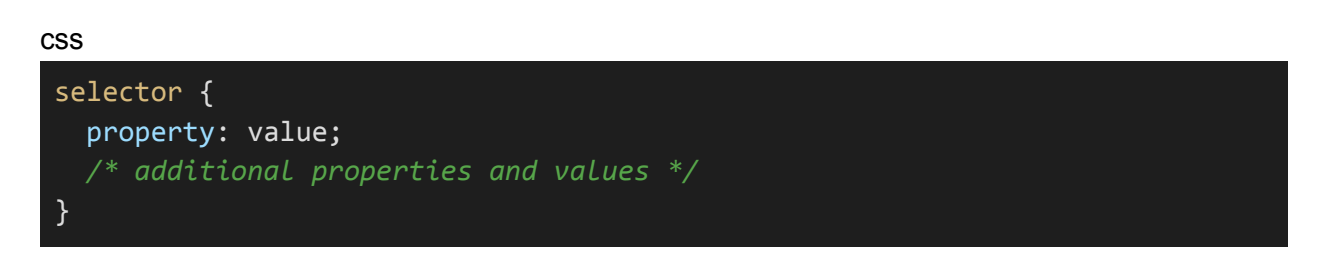

#### **2. Select the Target Element:**

• Choose the HTML element or elements you want to style. You can use various types of selectors to target specific elements, such as class selectors, ID selectors, element selectors, or combination selectors.

```
css
 /* Target a specific element by its ID */
#my-element {
  property: value;
 }
/* Target all elements with a specific class */
 .my-class {
  property: value;
 }
 /* Target all <p> elements */
p {
  property: value;
 }
```
#### **3. Specify Properties and Values:**

● Within the CSS rule, specify the properties and values you want to apply to the selected element. Each property is followed by a colon and then the corresponding value.

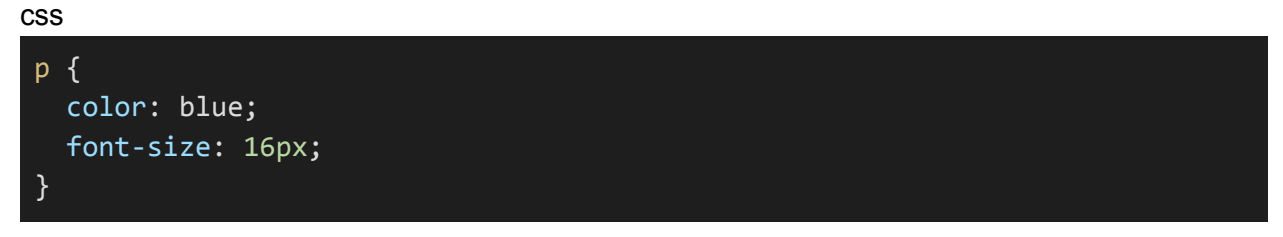

#### **4. Add More Properties and Values:**

● You can include multiple properties and values within a single CSS rule to style various aspects of the element. These properties can include text properties, background properties, layout properties, and more.

css

```
.button {
 background-color: #007bff;
 color: #fff;
 padding: 10px 20px;
}
```
#### **5. Save the CSS:**

● CSS rules are typically saved in an external .css file. You link this CSS file to your HTML document using the **<link>** element in the HTML document's **<head>** section. This way, you can maintain a separation of concerns between content and styling.

html

```
<!DOCTYPE html>
<html>
<head>
 <link rel="stylesheet" type="text/css" href="styles.css">
</head>
<body>
 <!-- Your HTML content -->
</body>
</html>
```
#### **6. View the Result:**

• Once you've created and linked your CSS file, the specified styles will be applied to the HTML elements when the web page is loaded in a web browser.

By following these steps, you can apply CSS properties and values to elements, customizing the appearance and layout of your web page to create the desired visual presentation. It's essential to practice and experiment with CSS to become proficient in styling web pages effectively.

## <span id="page-25-0"></span>**3.3. Box model properties (margin, padding, border):**

The CSS box model is a fundamental concept for controlling the layout and spacing of elements on a web page. It defines the properties that affect an element's size, spacing, and borders.

- **1. Margin:**
- The **margin** property controls the space outside an element. It defines the distance between an element and its neighboring elements.
- You can set margin values for individual sides (top, right, bottom, left) or use shorthand properties for all sides.

Example of setting margin for all sides:

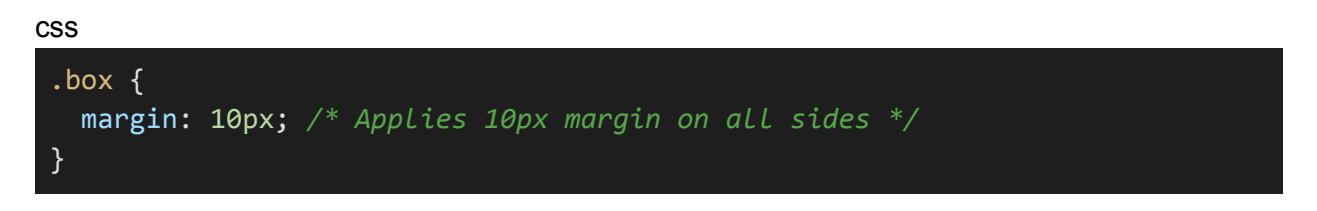

- **1. Padding:**
- The **padding** property defines the space inside an element between its content and its border. It controls the internal spacing.
- Similar to margin, you can set padding values for individual sides or use shorthand properties for all sides.

Example of setting padding for all sides:

```
css
 .box {
   padding: 15px; /* Applies 15px padding on all sides */
 }
```
- **1. Border:**
- The **border** property defines the border of an element. It includes properties for border width, style, and color. You can set the border properties individually.

Example of setting a 2px solid red border:

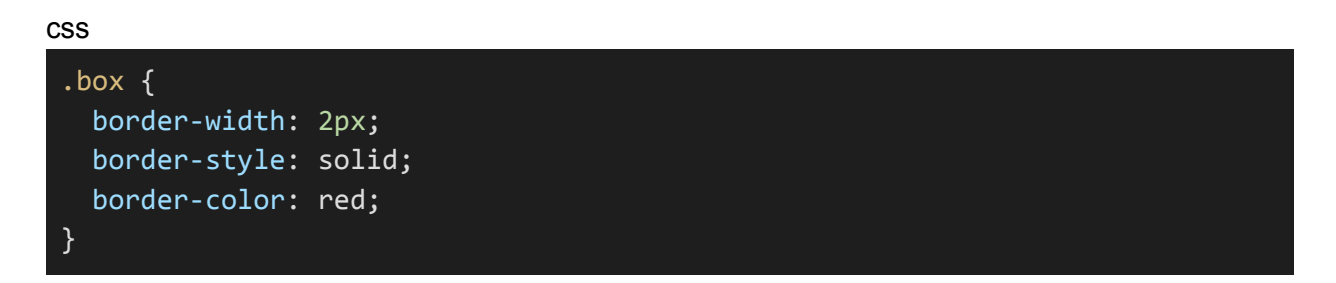

You can also use the shorthand **border** property to set all border properties in one declaration:

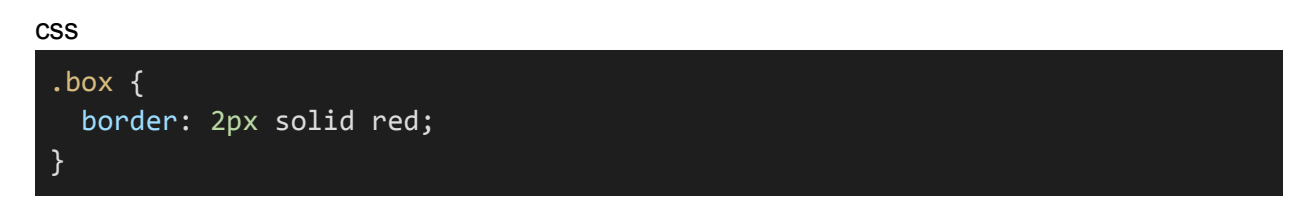

#### **Box Model Visualization:**

- The box model can be visualized with the content, padding, border, and margin areas:
- ●

## **CSS Box-Model Property**

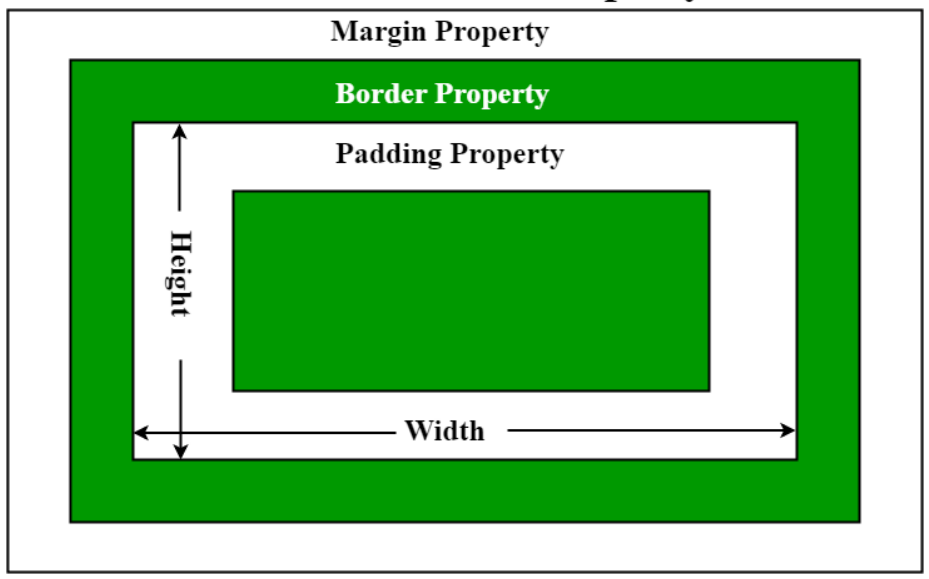

Understanding and using these box model properties allows you to control the spacing and layout of elements on your web page. This is critical for creating well-structured and visually appealing web designs.

## <span id="page-28-0"></span>**3.4. Text properties (font, color, text-align):**

In the "CSS Properties and Values" section, it's important to explore text properties, including font, color, and text alignment. These properties are essential for styling text on a web page. Here's an explanation of these properties:

#### 3.4. Text Properties (Font, Color, Text-Align)

Text properties in CSS allow you to customize the appearance and layout of text content on your web page.

#### **1. Font Properties:**

• **font-family:** Specifies the typeface or font for text. You can define a list of font families, and the browser will use the first available font in the list. It's a good practice to provide fallback font families in case the desired font is not available on the user's system.

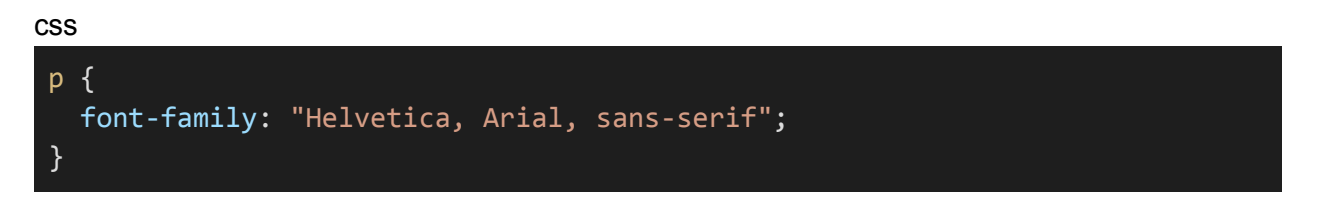

● **font-size:** Controls the size of text. You can specify the size in various units, such as pixels (px), ems (em), percentages (%), or keywords (e.g., **small**, **large**).

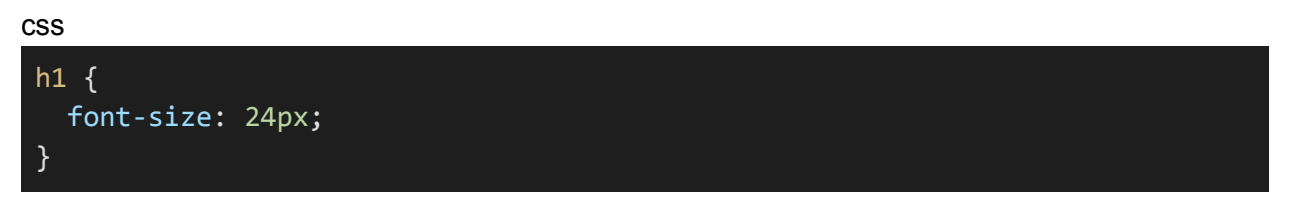

● **font-weight:** Defines the thickness or boldness of text. Common values include **normal**, **bold**, and numeric values (e.g., **400**, **700**).

```
css
 strong {
   font-weight: bold;
 }
```
- **2. Color Properties:**
- **color:** Sets the color of text. You can specify colors using color names, hexadecimal values, RGB or RGBA values, and more.

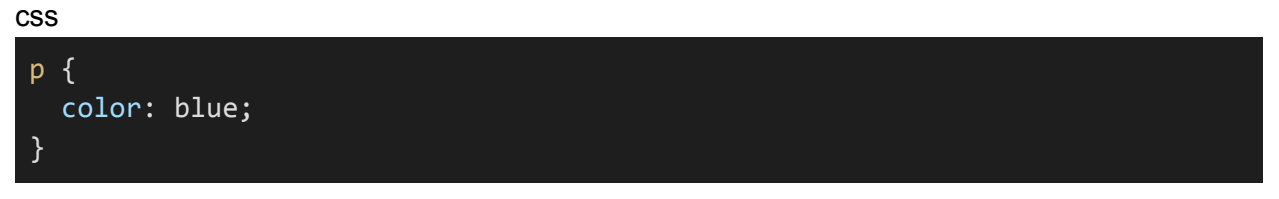

- **1. Text Alignment:**
- **text-align:** Controls the horizontal alignment of text within an element. You can align text to the left, right, center, or justify it.

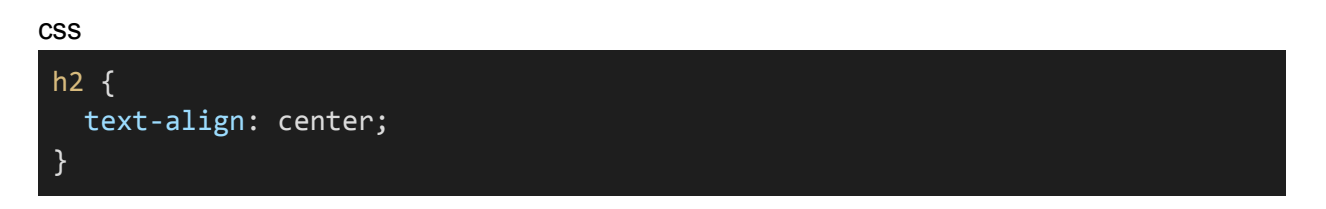

By using these text properties, you can create visually appealing and well-formatted text content on your web pages. These properties are crucial for ensuring readability and consistency in your designs.

## <span id="page-30-0"></span>**3.5. Background and border properties:**

CSS background and border properties are crucial for enhancing the visual appearance and layout of elements on a web page.

#### **1. Background Properties:**

● **background-color:** Sets the background color of an element.

css .container { background-color: #f0f0f0; }

● **background-image:** Specifies an image as the background of an element.

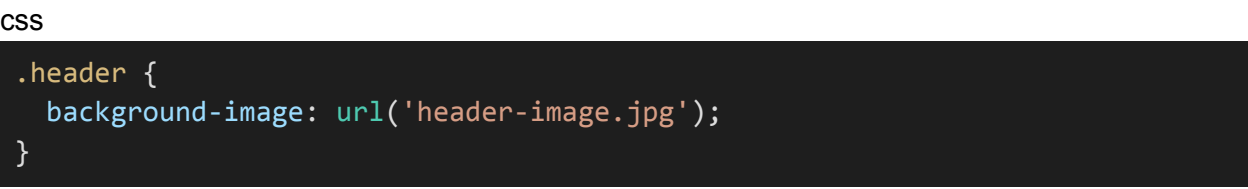

● **background-repeat:** Controls how the background image repeats, with values like **repeat**, **no-repeat**, **repeat-x,** or **repeat-y**.

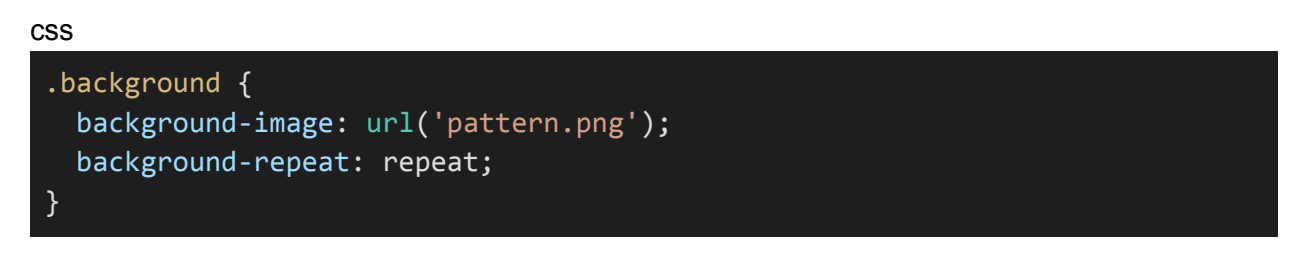

● **background-position:** Positions the background image within an element using values like **top**, **center**, **right**, and coordinates (e.g., **50% 30%**).

css

```
.header {
 background-image: url('header-image.jpg');
 background-position: center top;
}
```
#### **2. Border Properties:**

● **border:** Combines properties for border width, style, and color. You can use shorthand to set them in one declaration.

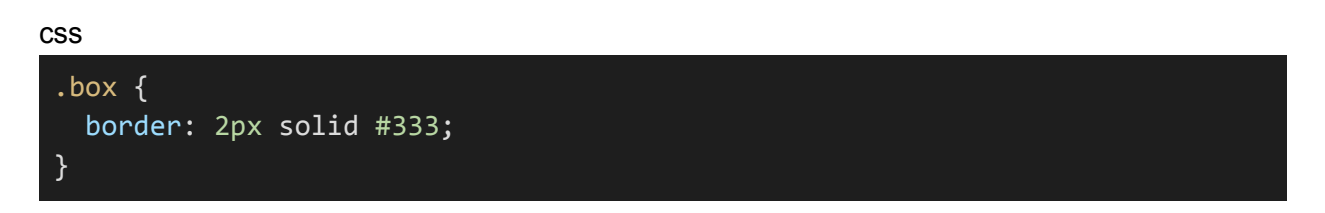

● **border-width:** Specifies the width of the border.

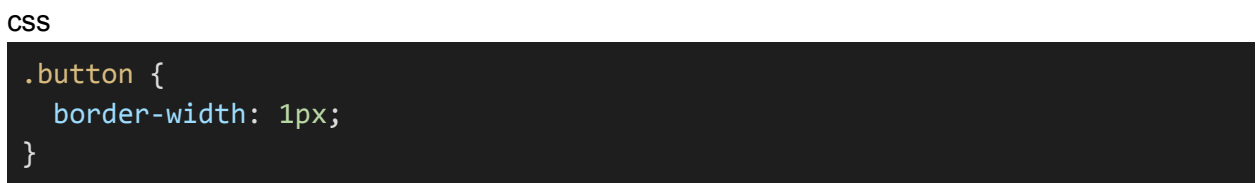

● **border-style:** Sets the style of the border, such as **solid**, **dotted**, **dashed**, and more.

css

```
.frame {
 border-style: dashed;
}
```
● **border-color:** Defines the color of the border.

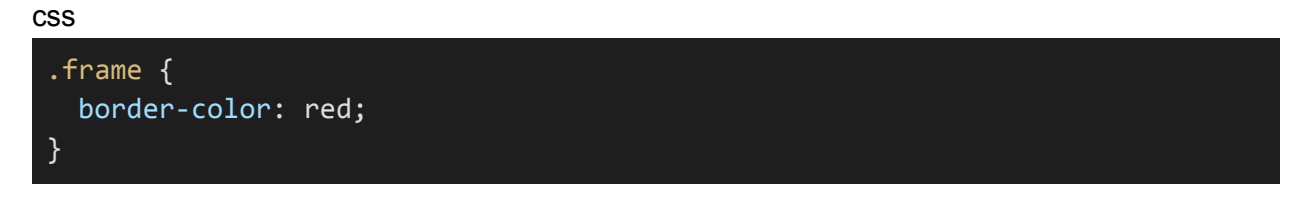

● **border-radius:** Creates rounded corners for elements, with values for each corner or shorthand for all corners.

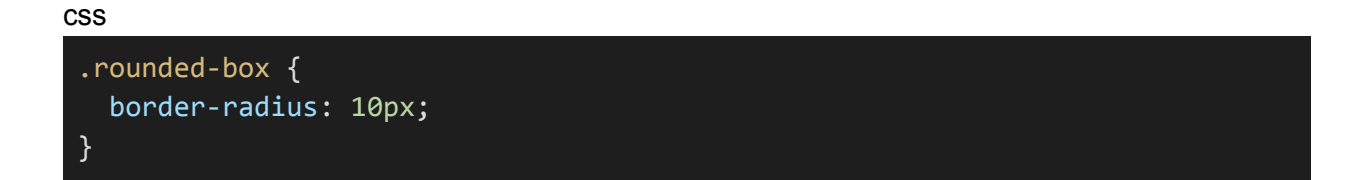

● **border-collapse:** Controls the collapsing of borders in table elements.

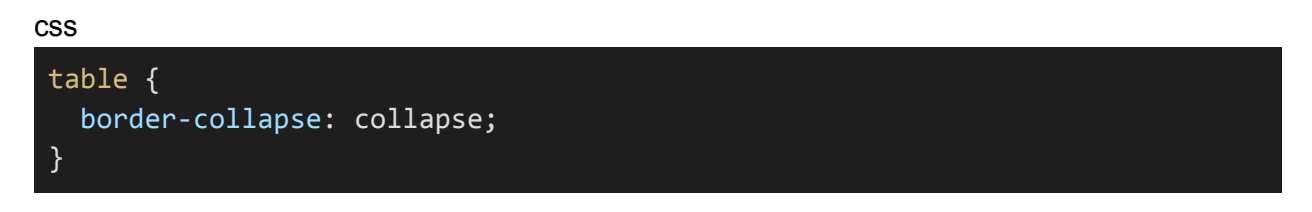

By utilizing background and border properties, you can customize the visual appearance and layout of elements, adding depth and style to your web page designs.

# <span id="page-33-0"></span>**4. CSS Layout**

## <span id="page-33-1"></span>**4.1. Understanding the CSS box model:**

The CSS box model is a fundamental concept that defines how HTML elements are rendered as rectangular boxes. It consists of four main components, each of which affects an element's layout and appearance:

#### **1. Content:**

The content area represents the actual content, such as text, images, or other elements, contained within the HTML element.

#### **2. Padding:**

The padding is the space between the content and the element's border. You can set padding for all four sides (top, right, bottom, left) individually. Padding provides space within the element, separating the content from the border.

#### **3. Border:**

The border is a line that surrounds the padding and content. It defines the element's visible boundary. You can specify the border's width, style, and color.

#### **1. Margin:**

The margin is the space outside the element, creating a gap between the element and neighboring elements. Like padding, you can set margin values for each side independently.

The relationship between these components can be visualized as follows:

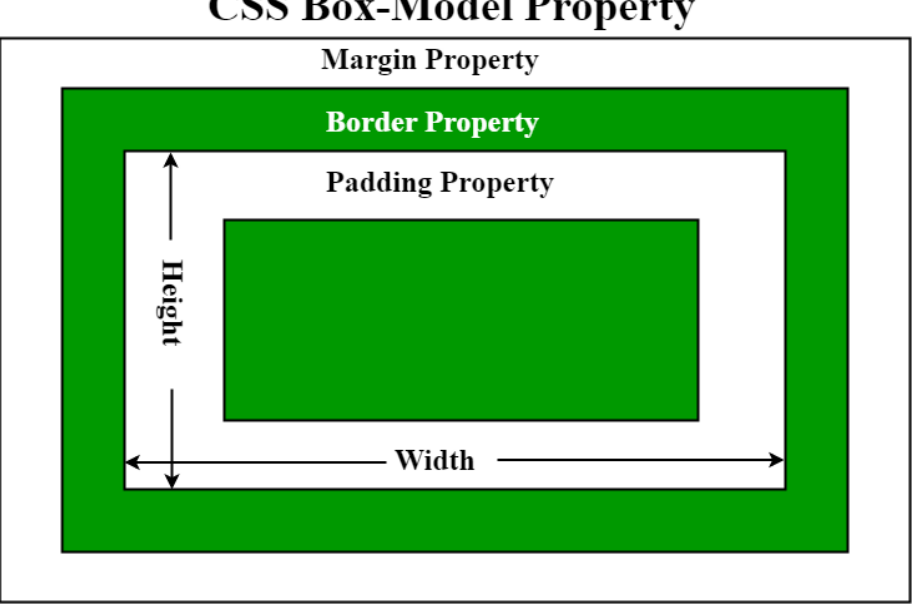

**CSS Box-Model Property** 

Understanding the box model is crucial for controlling the spacing, size, and layout of HTML elements on a web page. It enables you to set precise dimensions and create visually appealing designs. Keep in mind that the box model may also be influenced by CSS properties like box-sizing and can affect how elements interact with one another in the layout.

## <span id="page-35-0"></span>**4.2. Display property (block, inline, inline-block):**

The **display** property in CSS controls how an HTML element is rendered on the web page. It determines the layout and behavior of the element, affecting its positioning, dimensions, and interaction with other elements. Three commonly used values for the **display** property are **block**, **inline**, and **inline-block**.

- **1. "block" Display:**
- Elements with a **display** value of **block** create a block-level box. These elements start on a new line and extend the full width of their parent container, effectively creating a new block formatting context.
- Common examples of block-level elements include **<div>**, **<p>**, **<h1>**, and **<ul>**. Block-level elements are typically used for structuring the layout of a web page, such as creating sections, paragraphs, and lists.

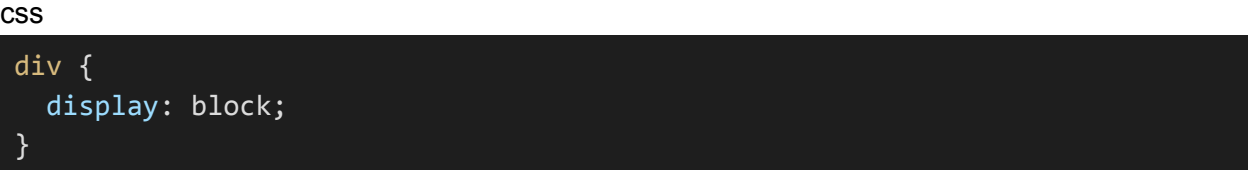

#### **1. "inline" Display:**

- Elements with a **display** value of **inline** generate an inline-level box. These elements do not start on a new line and only occupy the space needed for their content. Inline elements flow within the text and next to other inline elements.
- Common examples of inline elements include **<a>**, **<span>**, and **<strong>**. Inline elements are often used for styling individual pieces of text, links, and inline elements within a paragraph.

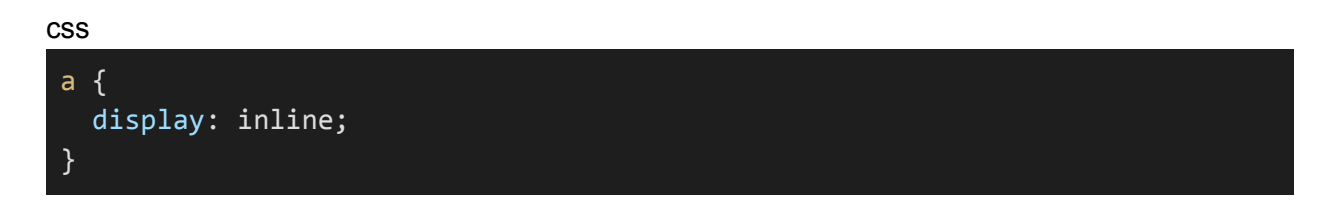

- **1. "inline-block" Display:**
- Elements with a display value of **inline-block** combine aspects of both block-level and inline-level elements. They are treated as inline elements but can have their dimensions, padding, and margins applied. This makes them useful for creating elements that flow within text content but also have block-level characteristics.
● Common examples of inline-block elements include buttons, navigation menus, and inline lists.

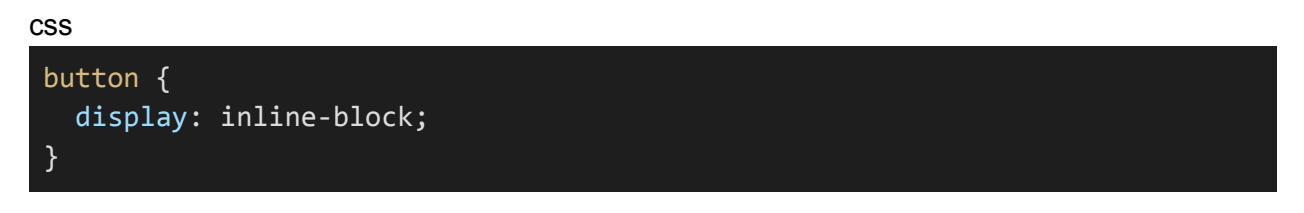

Understanding how to use the display property with block, inline, and inline-block values is essential for achieving the desired layout and structure of your web page. It allows you to control the flow and positioning of elements within the layout, ultimately influencing the design and functionality of your website.

## **4.3. Positioning (static, relative, absolute, fixed):**

CSS positioning properties allow you to control the placement and behavior of elements within a web page's layout. The primary positioning values are:

#### **1. static Positioning:**

The default positioning value for all elements is **static**. Elements with **position: static** are positioned in their normal flow within the document, and their placement is determined by the page's natural order.

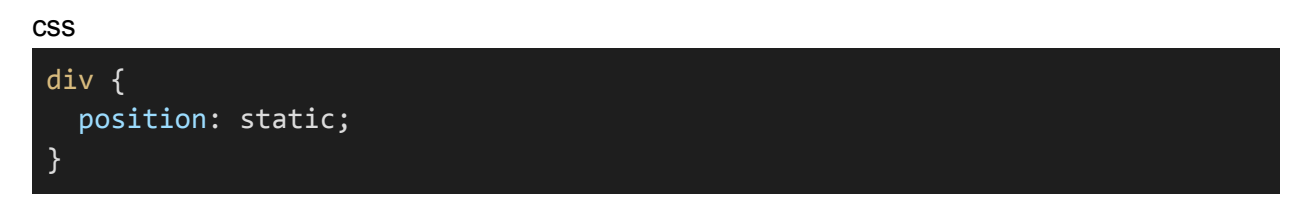

#### **2. relative Positioning:**

Elements with **position: relative** are still part of the normal document flow, but they can be offset from their normal position using the **top**, **right**, **bottom**, or **left** properties. These offsets do not affect the surrounding elements.

css

```
.box {
  position: relative;
 top: 20px;
  left: 10px;
}
```
#### **3. absolute Positioning:**

Elements with **position: absolute** are removed from the normal document flow and positioned relative to the nearest positioned ancestor (an ancestor with a position value other than static) or the initial containing block (usually the viewport).

css

```
.popup {
 position: absolute;
 top: 50%;
 left: 50%;
 transform: translate(-50%, -50%);
```
### }

#### **4. fixed Positioning:**

Elements with position: fixed are also removed from the normal document flow, and they are positioned relative to the viewport. They remain in a fixed position even when the user scrolls the page.

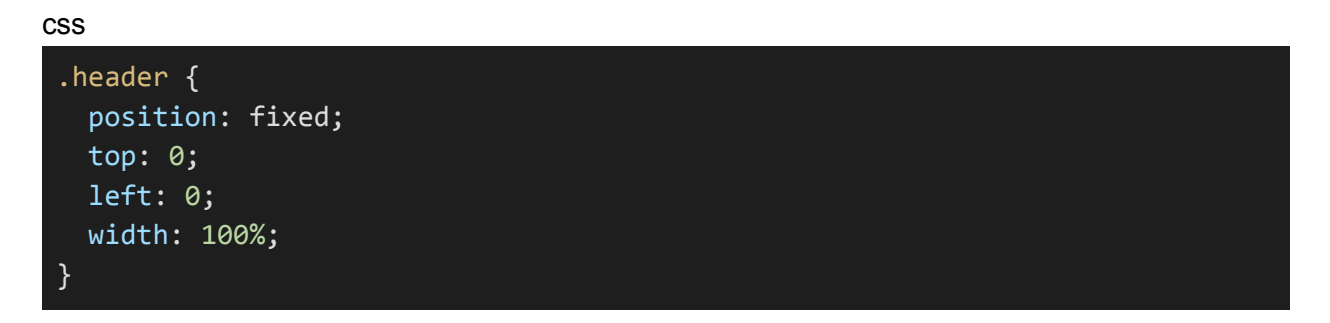

Understanding these positioning values is critical for creating complex layouts and user interfaces. Each value serves a different purpose and can be used in various situations to achieve the desired element placement and interaction within your web page.

## **4.4. Floats and clear property:**

#### **Floats:**

The **float** property is used to move an element to the left or right within its containing element. Floating elements are removed from the normal flow of the document and can be used for creating multi-column layouts, wrapping text around images, and positioning elements side by side.

● **float: left;:** Floats the element to the left, allowing other elements to wrap around its right side.

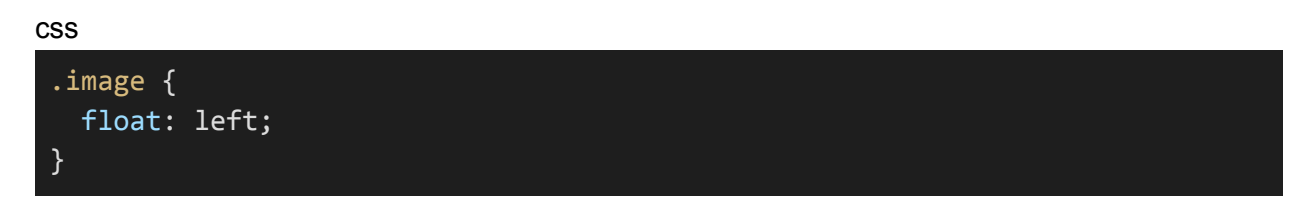

● **float: right;:** Floats the element to the right, allowing other elements to wrap around its left side.

css

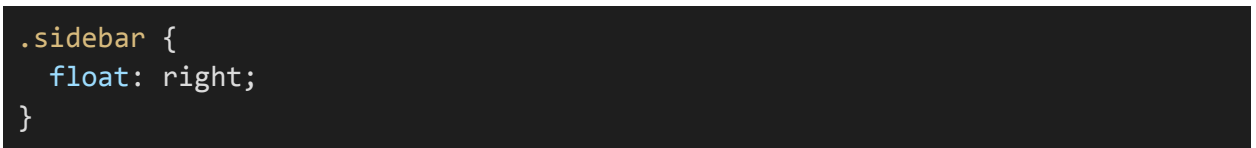

● **clear Property:** When you float elements, they can affect the layout of subsequent elements. To prevent this, you can use the **clear** property. It determines whether an element can be adjacent to a floated element.

#### **Clear Property:**

The **clear** property specifies which side of an element should not have floating elements. It's often used to ensure that elements do not appear next to a floated element and instead start on a new line.

● **clear: left;:** The element will not allow floating elements on its left side.

css .clear-left { clear: left; }

● **clear: right;:** The element will not allow floating elements on its right side.

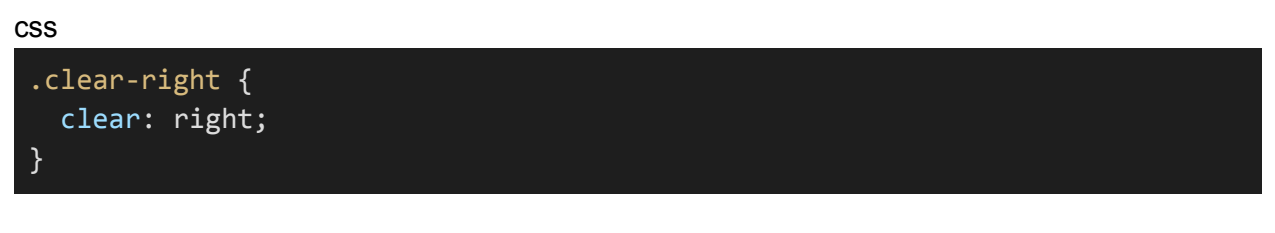

● **clear: both;:** The element will not allow floating elements on either side. It ensures the element appears below any floated elements.

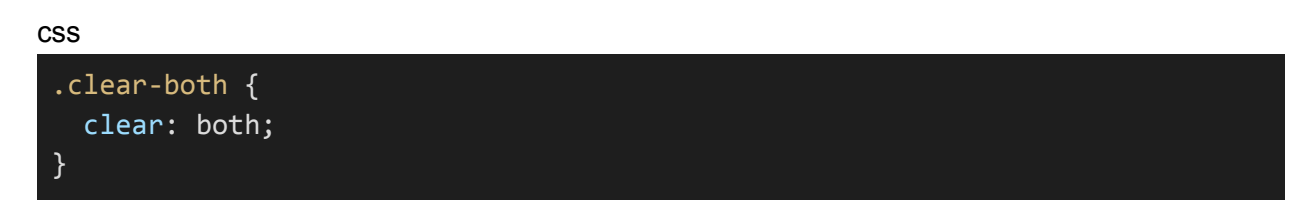

**Floats** and the **clear** property are useful for creating layouts with sidebars, columns, or complex positioning requirements. However, with modern CSS layout techniques like Flexbox and Grid, you may find that floats are used less frequently in contemporary web design. Still, it's important to understand these concepts for compatibility with older browsers and specific layout requirements.

## **4.5. Flexbox and Grid layout systems:**

Flexbox and Grid are two modern CSS layout systems that provide efficient and flexible ways to design complex layouts and achieve responsive designs.

### **Flexbox Layout System:**

- Flexbox, short for Flexible Box Layout, is a one-dimensional layout system that arranges elements along a single axis—either horizontally or vertically. It's particularly useful for creating flexible and evenly spaced layouts, aligning items within containers, and distributing available space.
- Key Flexbox properties:
	- **display: flex;:** This property is applied to a container element, making it a flex container.
	- **flex-direction:** Determines the main axis direction (row or column) for arranging child elements.
	- **justify-content:** Controls the alignment of items along the main axis.
	- **align-items:** Specifies how items are aligned on the cross-axis.
	- **flex:** Allows items to grow or shrink based on available space.
	- **flex-wrap:** Determines whether items wrap to the next line when they overflow the container.

#### **Grid Layout System:**

- CSS Grid is a two-dimensional layout system that divides a container into rows and columns, creating a grid structure. It's highly suitable for building grid-based layouts with precise control over element placement.
- Key Grid properties:
	- **display: grid;:** Applied to a container element to create a grid container.
	- **grid-template-columns and grid-template-rows:** Define the size and number of columns and rows in the grid.
	- **grid-gap:** Specifies the gaps (margins) between rows and columns.
	- **grid-template-areas:** Names grid areas to position items within the grid.

### **Choosing Between Flexbox and Grid:**

● **Flexbox** is best for one-dimensional layouts, such as navigation menus or evenly distributing items along a single axis.

● **Grid** is ideal for two-dimensional layouts where you need to create a grid of items or precisely control the placement of items within rows and columns.

#### **Combining Flexbox and Grid:**

In many cases, Flexbox and Grid are used together in the same project to take advantage of their strengths. For instance, you might use Grid to create a grid-based layout for your main content and then use Flexbox within those grid items to align and distribute elements evenly.

By mastering Flexbox and Grid layout systems, you gain powerful tools to create responsive and flexible designs for modern web applications and websites. These layout systems are essential skills for web developers and designers working on complex and adaptive layouts.

# **5. CSS Typography**

# **5.1. Working with fonts and text styling:**

In the "CSS Typography" section, you'll explore how to work with fonts and style text to enhance the readability and aesthetics of your web content. Here's an overview of key topics related to CSS typography:

### **Working with Fonts:**

### **1. font-family Property:**

Use the font-family property to specify the font you want to apply to your text. You can provide multiple font choices in a comma-separated list, allowing the browser to use the first available font in case the preferred one isn't supported.

css

```
body {
  font-family: "Helvetica, Arial, sans-serif";
}
```
### **2. Web Fonts:**

Web fonts are custom fonts that can be embedded in your web page. You can use services like Google Fonts to include a wide variety of fonts in your projects.

html

```
<link rel="stylesheet"
href="https://fonts.googleapis.com/css?family=Font+Name">
```
css

```
p {
  font-family: 'Font Name', sans-serif;
}
```
### **3. Text Styling:**

### **font-size Property:**

Control the size of text with the **font-size** property. You can specify the size in various units like pixels (px), ems (em), percentages (%), or keywords (e.g., **small**, **large**).

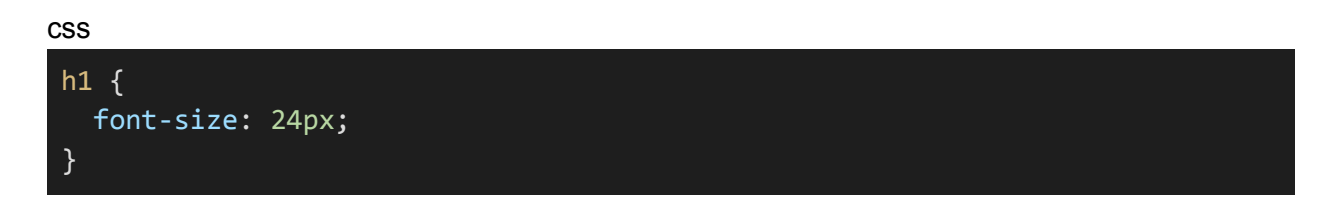

#### **font-weight Property:**

Change the thickness or boldness of text using the **font-weight** property. Common values are **normal**, **bold**, and numeric values (e.g., **400**, **700**).

css

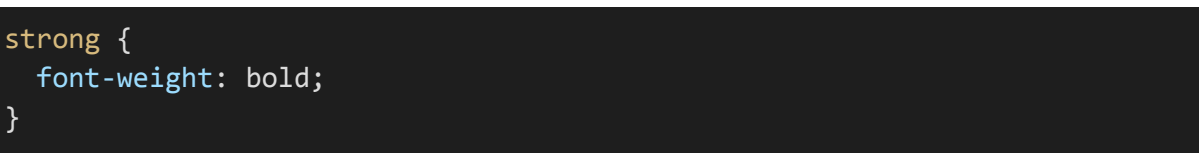

#### **font-style Property:**

Adjust the style of text with the **font-style** property. Values can be **normal**, **italic**, or **oblique**.

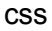

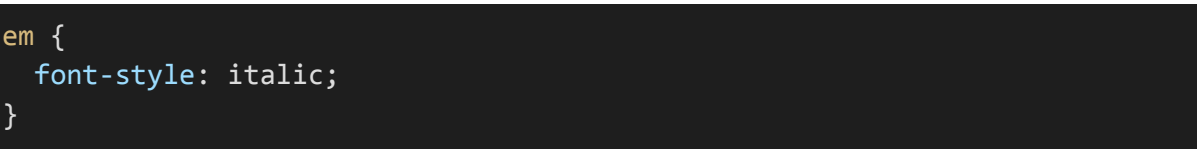

#### **text-decoration Property:**

Control text decorations like underlines, overlines, and strikes using the **text-decoration** property.

css

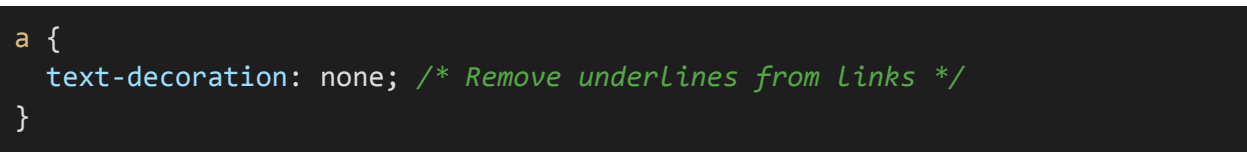

#### **text-transform Property:**

Modify the case of text with the **text-transform** property, such as making text uppercase or lowercase.

# css .uppercase { text-transform: uppercase; }

#### **line-height Property:**

Adjust the vertical space between lines of text with the **line-height** property.

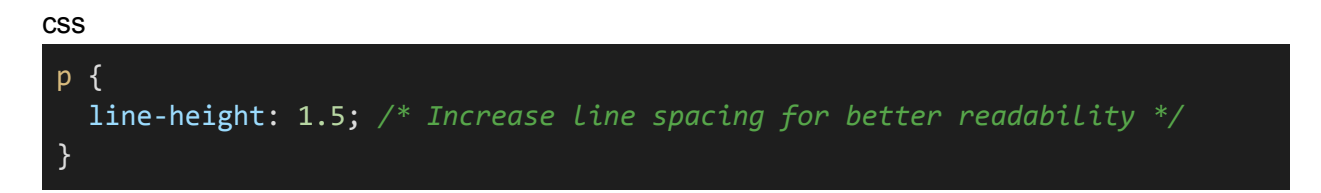

### **letter-spacing Property:**

Change the space between characters in text with the **letter-spacing** property.

css

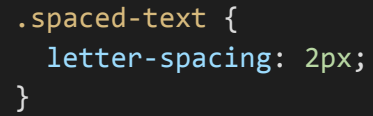

By mastering these CSS typography properties, you can style your text to be more visually appealing, readable, and in line with your design goals. Effective typography is a critical aspect of web design, as it greatly influences the user's experience and comprehension of the content.

# **5.2. Line height and letter spacing:**

#### **Line Height (Leading):**

**line-height Property:** The **line-height** property controls the vertical spacing between lines of text within an element. It plays a significant role in text readability, and the appropriate line height can improve the legibility of your content.

● You can set the **line-height** using unit values, percentages, or keywords. A value of 1.5 means the line height is 1.5 times the font size of the text.

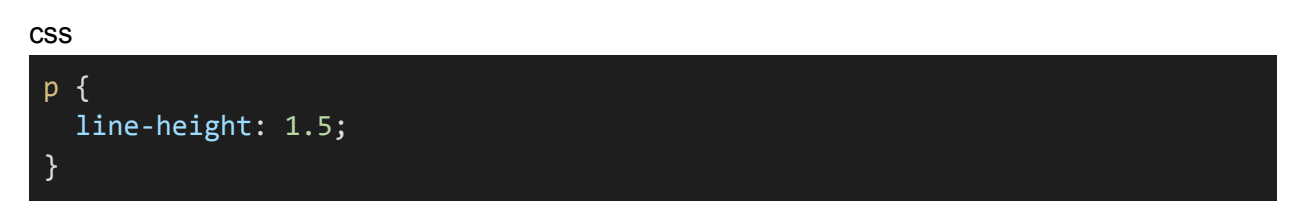

● Using percentages is another common approach, where **150%** would represent a line height 1.5 times the font size.

css

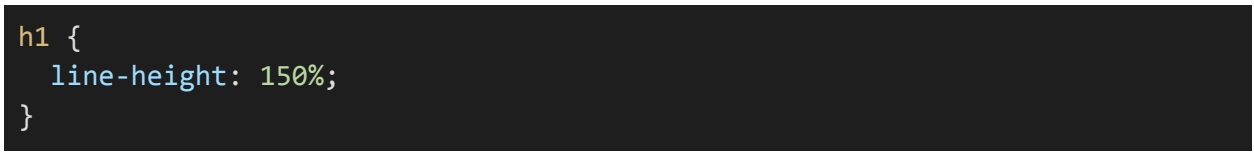

#### **Letter Spacing (Kerning):**

**letter-spacing Property:** The **letter-spacing** property controls the space between characters in text. It can be used to increase or decrease the space between characters to achieve various visual effects or improve legibility.

● You can specify a fixed value in pixels (px) or em units, such as **2px** or **0.1em**.

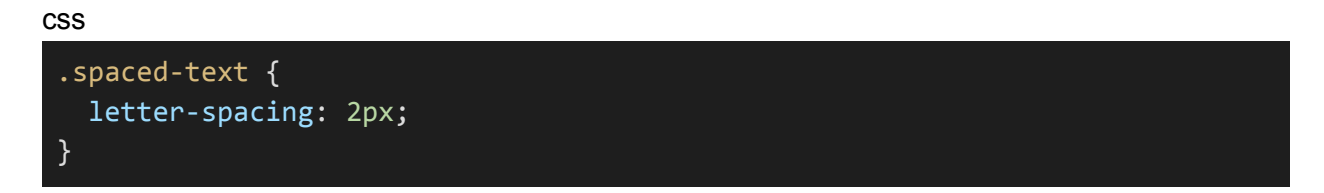

● Using negative values with **letter-spacing** can help tighten character spacing when needed.

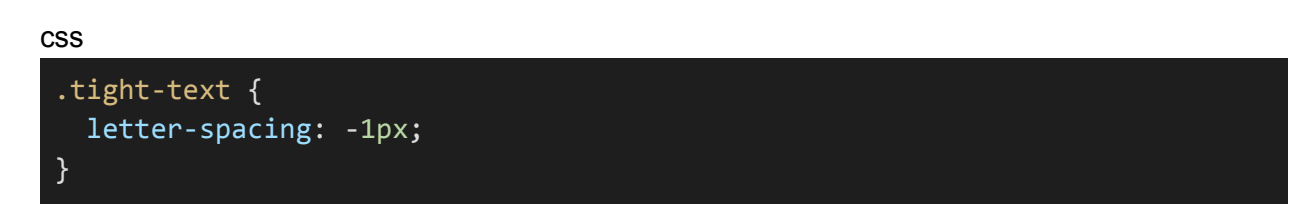

● You can also use percentages for relative adjustments to letter spacing.

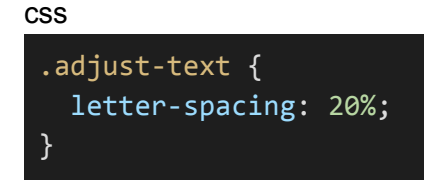

Balancing line height and letter spacing is essential for ensuring that text is legible and visually appealing on your web page. Proper line height and letter spacing can enhance the overall user experience and contribute to a polished and professional design.

### **5.3. Text shadows and text effects:**

#### **Text Shadows:**

**text-shadow Property:** The **text-shadow** property allows you to add a shadow effect to the text in your web content. It can make text stand out and give it a three-dimensional or artistic appearance.

● The **text-shadow** property takes three values: horizontal offset, vertical offset, and a color. You can repeat the pattern to add multiple shadows.

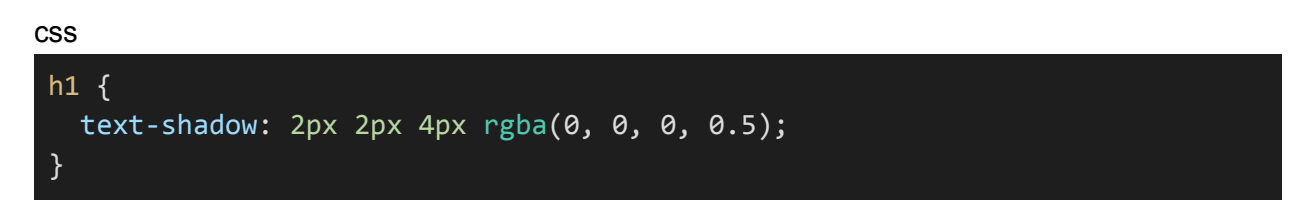

• You can also create cool effects like neon or 3D text by experimenting with different shadow values.

#### **Text Effects:**

- **text-transform Property:** The **text-transform** property allows you to change the case of text characters. It's useful for creating all-uppercase or all-lowercase text.
- Values can be **uppercase**, **lowercase**, or **capitalize**.

#### css

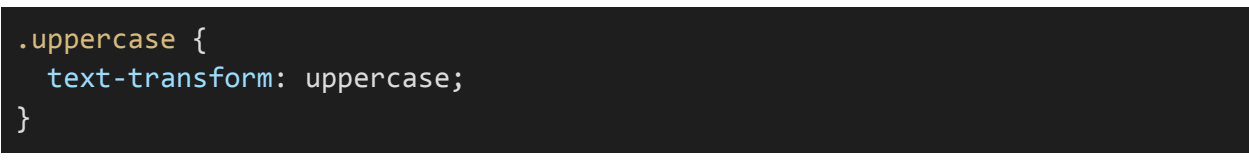

- **text-decoration Property:** The **text-decoration** property controls text decorations such as underlines, overlines, and line-throughs. You can use it to remove or modify these decorations.
- Values include **none**, **underline**, **overline**, and **line-through**.

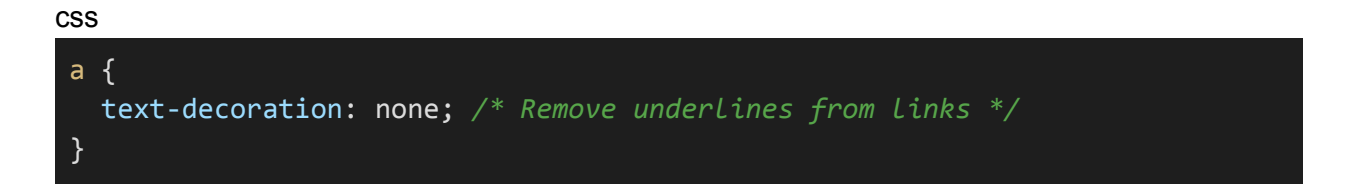

● **text-align Property:** The **text-align** property specifies the horizontal alignment of text within an element. It's used to control text alignment to the **left**, **right**, **center**, or **justified**.

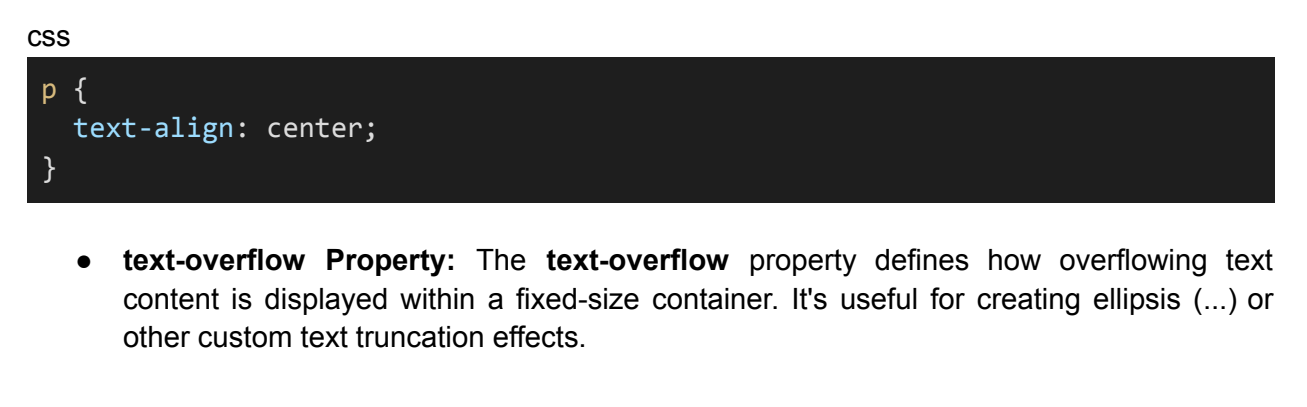

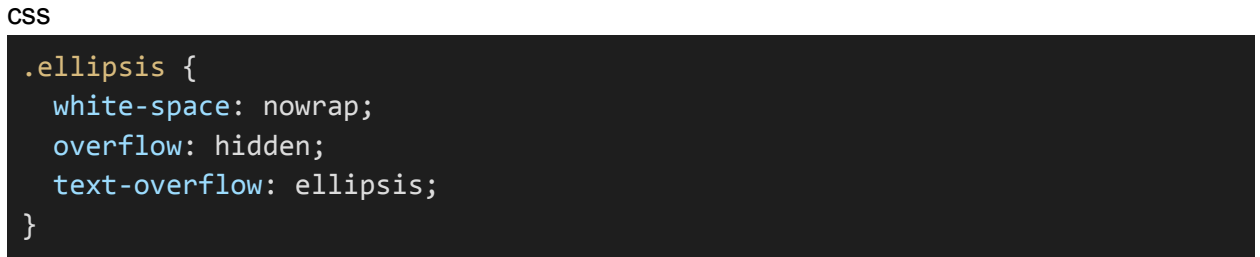

Text shadows and text effects provide creative ways to style your text content, making it visually appealing and engaging. These properties can be used to add emphasis to specific text elements or create unique design elements in your web page.

# **6. CSS Colors and Backgrounds**

### **6.1. Setting background colors and images:**

#### **Background Colors:**

● You can set the background color of an HTML element using the **background-color** property. This property defines the color of the background behind the content.

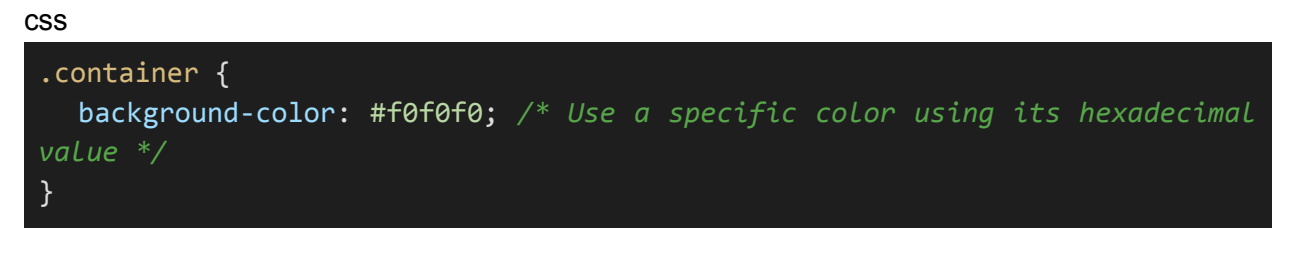

● You can also use color names, RGB values, or HSL values to specify the background color.

```
css
```
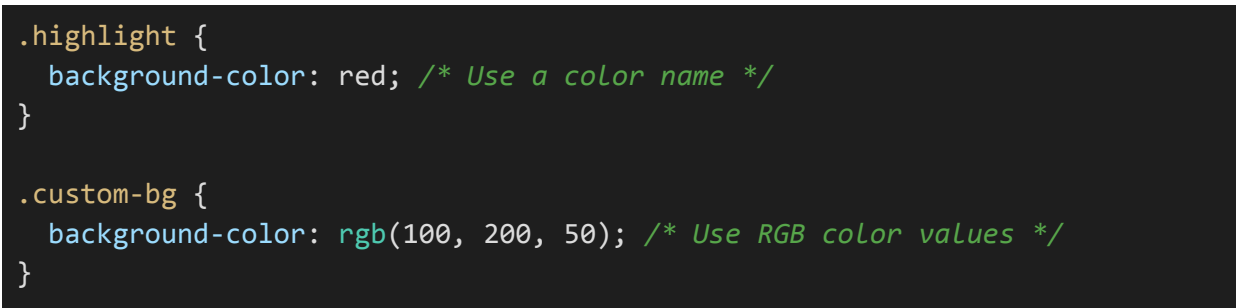

#### **Background Images:**

● To set a background image, use the **background-image** property. This property allows you to specify an image file that serves as the background.

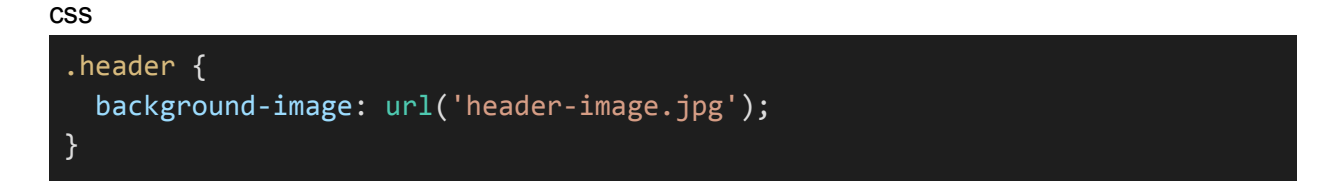

● The **background-repeat** property controls how the background image is repeated or tiled. Common values include **repeat**, **no-repeat**, **repeat-x**, and **repeat-y.**

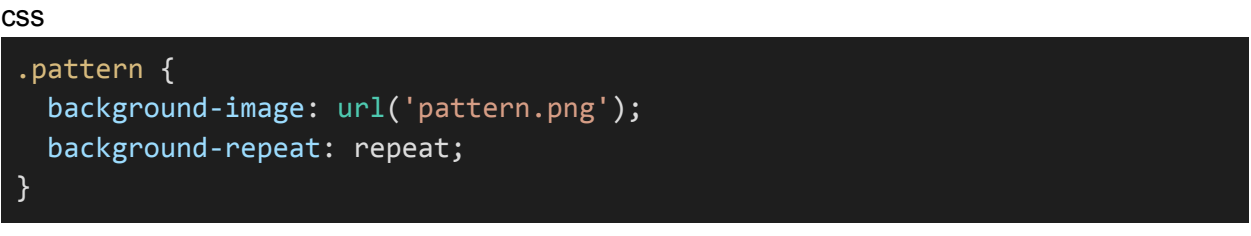

● The **background-position** property allows you to specify where the background image is positioned within the element. You can use values like **top**, **center**, **right**, and coordinates (e.g., **50% 30%**).

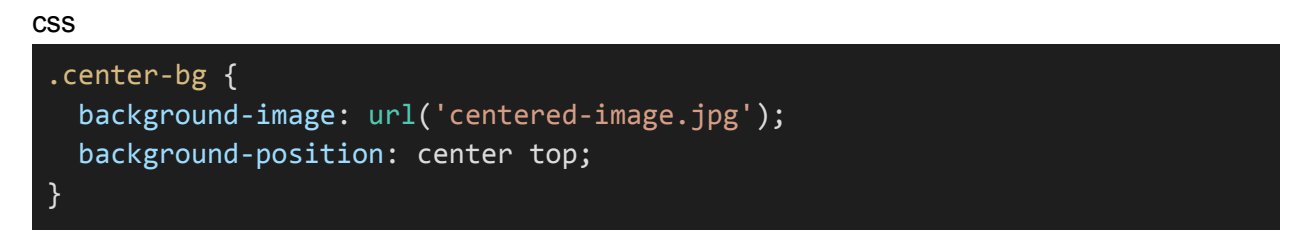

• To cover the entire background with an image and ensure it scales proportionally, use **background-size**. You can set it to values like **cover** or specific dimensions.

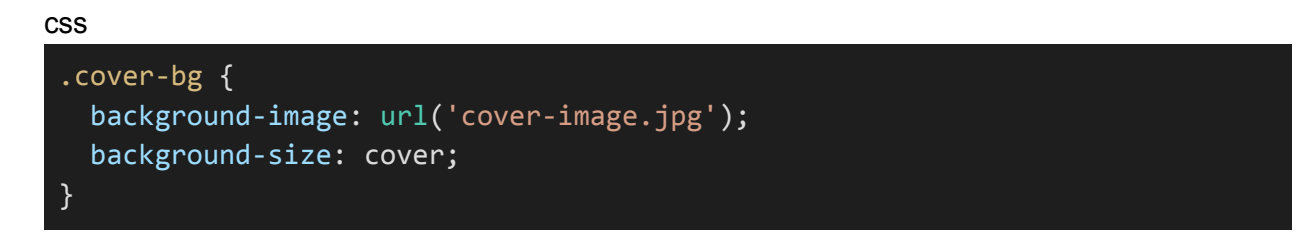

By setting background colors and images, you can customize the visual appearance of elements on your web page. Backgrounds are crucial for creating visually appealing and engaging web designs.

## **6.2. Using gradients:**

Gradients are a way to create smooth transitions between two or more colors or color stops. CSS provides two main types of gradients: linear gradients and radial gradients.

#### **Linear Gradients:**

**linear-gradient() Function:** To create a linear gradient, you use the **linear-gradient()** function as the value for the **background-image** property.

● The function defines the gradient line's direction and color stops. For example, to create a simple top-to-bottom gradient from red to blue:

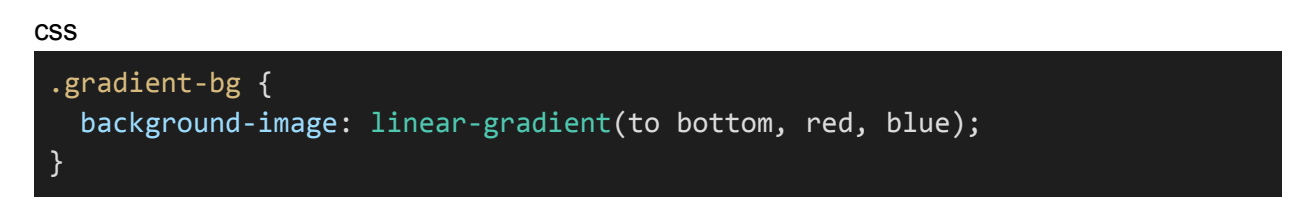

● You can also specify the gradient line using angles:

```
css
 .angled-gradient {
   background-image: linear-gradient(45deg, red, blue);
 }
```
● To create complex gradients with multiple color stops, you can define them explicitly:

css

```
.complex-gradient {
  background-image: linear-gradient(to right, red, yellow 25%, green 50%,
blue 75%);
}
```
#### **Radial Gradients:**

**radial-gradient() Function:** Radial gradients create a circular gradient effect. Similar to linear gradients, you use the **radial-gradient()** function for this purpose.

• The function specifies the position, size, and color stops for the radial gradient. For example, to create a radial gradient with a red center and a blue outer edge:

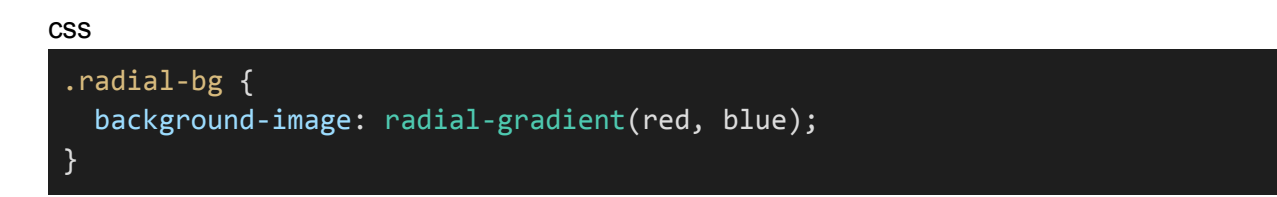

● You can also control the size and position of the gradient:

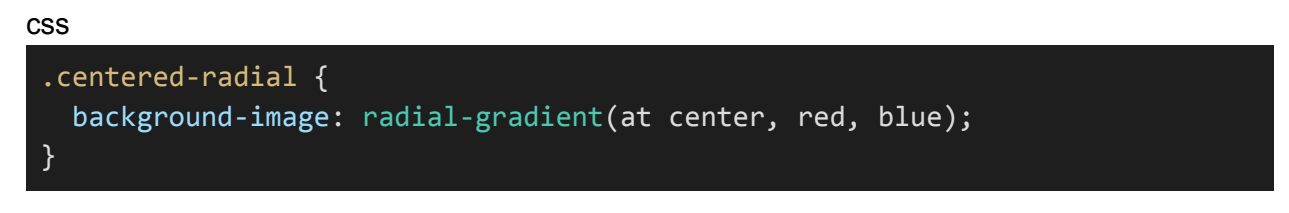

● Complex radial gradients can be created using multiple color stops:

```
css
 .complex-radial {
   background-image: radial-gradient(circle at 50% 50%, red, yellow 25%,
green 50%, blue 75%);
 }
```
Gradients can be used to create visually appealing backgrounds, buttons, and other design elements on your web page. They provide a way to add depth and dimension to your designs, making them more engaging and visually attractive. Gradients can be as simple or complex as your design requires.

## **6.3. Text and link colors:**

### **Text Colors:**

● To set the color of text within an element, use the color property. This property specifies the color of the text content.

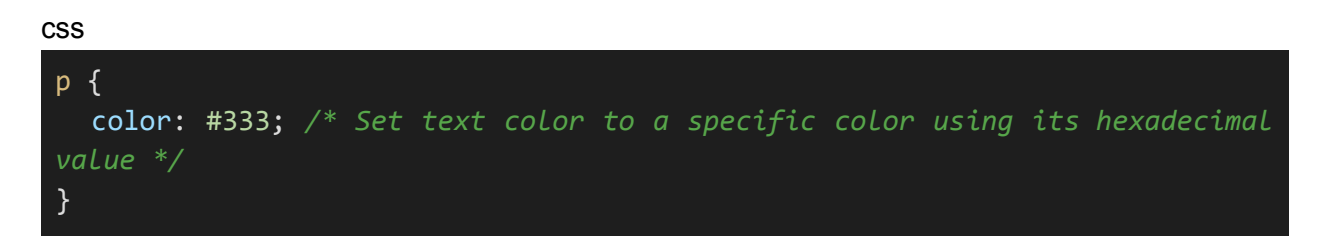

● You can also use color names, RGB values, or HSL values to specify the text color.

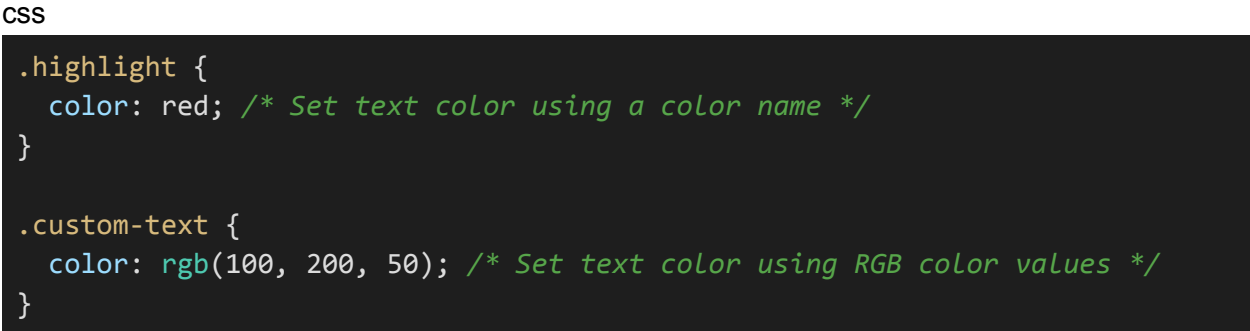

#### **Link Colors (a.k.a. Anchor Colors):**

● Link colors are commonly used to style hyperlink text (anchor elements) in web content. You can use the **color** property to set the default link color.

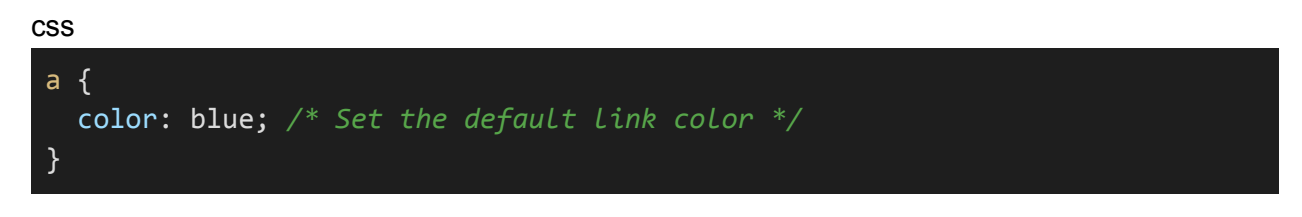

- It's also common to use pseudo-classes to style links in various states:
	- **:link:** Unvisited links
	- **:visited:** Visited links
	- **:hover:** Links when the mouse pointer is over them
	- **:active:** Links when clicked

```
css
```

```
a:link {
  color: blue; /* Set the unvisited link color */
}
a:visited {
  color: purple; /* Set the visited link color */
}
a:hover {
  color: red; /* Set the link color on hover */
}
a:active {
  color: orange; /* Set the link color when clicked */
}
```
By specifying text and link colors, you can ensure that your web content is not only visually pleasing but also easily readable and navigable. Color choices play a crucial role in the overall design and user experience of your website.

## **6.4. Transparency and RGBA colors:**

#### **Transparency:**

Transparency, or opacity, allows you to make elements partially see-through. In CSS, transparency is defined using the **opacity** property. The value ranges from **0** (completely transparent) to **1** (completely opaque).

● To make an element partially transparent, use the **opacity** property:

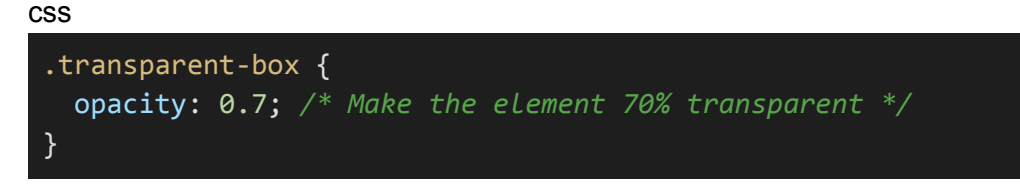

● Keep in mind that **opacity** affects the entire element, including its content. If you need only the background to be transparent, consider using RGBA colors instead.

#### **RGBA Colors:**

RGBA stands for Red, Green, Blue, and Alpha. The alpha component specifies the opacity of a color, allowing you to create semi-transparent colors. In CSS, you can use RGBA colors to set the color and its transparency.

• The syntax for an RGBA color is as follows:

css

```
/* Red with 50% opacity */
background-color: rgba(255, 0, 0, 0.5);
```
- The first three values (255, 0, 0) represent the RGB color, and the fourth value (0.5) represents the alpha (opacity).
- Here's an example of an element with a background color using RGBA:

css

```
.semi-transparent-bg {
  background-color: rgba(0, 128, 255, 0.5); /* Blue with 50% opacity */
}
```
You can use RGBA for text color as well:

css

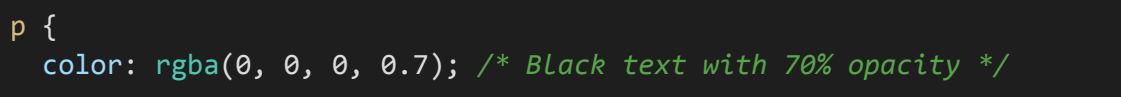

# }

RGBA colors are versatile for creating translucent backgrounds, text, and other elements on your website, allowing you to overlay elements and create visually engaging effects.

# **7. CSS Transitions and Animations**

### **7.1. Introduction to CSS transitions:**

CSS transitions provide a way to create smooth and gradual changes in the style or layout of an element. They are commonly used to add subtle interactivity and visual enhancements to web pages. CSS transitions work by gradually animating property values from one state to another when a triggering event occurs.

Key concepts and components of CSS transitions include:

#### **1. Transition Properties:**

To create a transition effect, you need to specify the CSS properties that should transition smoothly. These properties include **color**, **background-color**, **width**, **height**, **opacity**, and many others.

#### **2. Transition Duration:**

The **transition-duration** property defines how long the transition should take to complete. It is typically specified in seconds (s) or milliseconds (ms).

#### **3. Timing Function (Easing Function):**

The **transition-timing-function** property controls the pace of the transition. It determines how the property values change over time. Common timing functions include **linear**, **ease**, **ease-in**, **ease-out**, and **ease-in-out**.

#### **4. Transition Delay:**

The **transition-delay** property specifies a delay before the transition starts. This can be useful for staggering multiple transitions.

Here's an example of how to use CSS transitions:

css

```
.button {
 background-color: #3498db;
 color: #fff;
 transition-property: background-color, color;
 transition-duration: 0.3s;
 transition-timing-function: ease-in-out;
}
.button:hover {
 background-color: #2980b9;
```
### }

In this example, when you hover over the button element with the class "button," the background color smoothly transitions from **#3498db** to **#2980b9**, and the text color changes from white to maintain readability. The transition takes 0.3 seconds with an ease-in-out timing function.

CSS transitions are a fundamental tool for adding subtle animations and interactions to web design, enhancing the user experience and making your web content more engaging.

# **7.2. Creating simple animations:**

To create animations in CSS, you can use the **@keyframes** rule, which defines the animation sequence. This rule allows you to specify the property values at various points in the animation timeline.

Here are the basic steps to create a simple animation:

#### **1. Define the Keyframes:**

Use the **@keyframes** rule to define the animation. You specify the animation's name and the keyframes (percentage-based steps) at which you want to change property values. For example:

css

```
@keyframes slide {
  0% {
   transform: translateX(0);
  }
  100% {
    transform: translateX(100px);
  }
}
```
In this example, the **"slide"** animation starts with the element's initial position and ends with a translation of 100 pixels to the right.

#### **2. Apply the Animation:**

Apply the animation to an element using the **animation** property. You need to specify the animation name, duration, timing function, delay, and iteration count (how many times the animation should play):

css

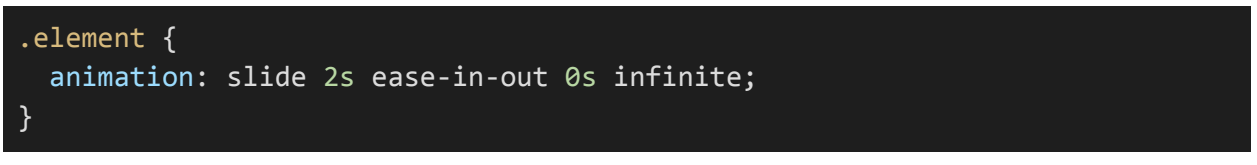

- **slide** is the name of the animation defined with **@keyframes**.
- **2s** is the duration of the animation (2 seconds).
- **ease-in-out** is the timing function.
- **0s** is the delay before the animation starts.
- **infinite** means the animation loops indefinitely. You can specify the number of iterations (e.g., **2**) if you want a finite number of loops.

### **3. Trigger the Animation:**

You can trigger the animation by applying the corresponding CSS class or pseudo-class to the element you want to animate. For example:

html

### <div class="element"></div>

This div with the **"element"** class will start the **"slide"** animation when the page loads.

Creating simple animations using CSS is an effective way to add dynamic effects to your web pages, whether it's for subtle hover effects, page transitions, or other interactive elements. With more advanced keyframes and property combinations, you can create more complex animations.

### **7.3. Keyframes and animations:**

### **Keyframes:**

Keyframes are the foundation of CSS animations. They define the property values at various points in the animation timeline. You use the **@keyframes** rule to create keyframes. A keyframe rule includes a name and the CSS properties and values that change at specific percentages during the animation.

### **Example:**

#### css

```
@keyframes slide {
 0% {
   transform: translateX(0);
   opacity: 1;
 }
 50% {
   transform: translateX(50px);
    opacity: 0.5;
  }
 100% {
   transform: translateX(100px);
   opacity: 0;
 }
}
```
In this example, we define a "slide" animation that moves an element horizontally while changing its opacity at three different keyframes: 0%, 50%, and 100%.

#### **Animations:**

Once you've defined keyframes, you can use them to create animations. The **animation** property is used to apply an animation to an element. It specifies the animation's name, duration, timing function, delay, and iteration count.

Example:

css

```
.element {
 animation-name: slide;
 animation-duration: 2s;
 animation-timing-function: ease-in-out;
```
}

# animation-delay: 0s; animation-iteration-count: infinite;

- **animation-name** references the name of the keyframes.
- **animation-duration** sets the animation duration (e.g., 2 seconds).
- **animation-timing-function** specifies the timing function.
- **animation-delay** is the delay before the animation starts.
- **animation-iteration-count** defines the number of times the animation repeats (e.g., **infinite** or a specific number like **2**).

#### **Triggering Animations:**

- To start an animation, you can use various triggers, such as applying a CSS class or pseudo-class, using JavaScript events, or relying on user interactions (e.g., hover effects).
- In the example above, the animation is applied to elements with the "element" class, which triggers the "slide" animation.

Creating animations with keyframes and animations allows you to add dynamic and engaging visual effects to your web pages. You have fine control over the animation's timing, properties, and appearance, enabling you to craft unique and attention-grabbing elements in your web design.

# **7.4. Timing functions and easing:**

### **Timing Functions (Easing Functions):**

Timing functions, or easing functions, determine the rate at which an animation progresses from the start state to the end state. They enable you to control the visual effect of an animation, making it smoother, more dynamic, or with other desired characteristics.

Common timing functions include:

- **linear:** Provides a consistent and linear transition from start to end. There are no acceleration or deceleration effects.
- **ease:** Creates a slow start, followed by a faster middle, and a slow end. It's one of the most commonly used timing functions for a natural look.
- **ease-in:** Starts slow and accelerates as the animation progresses.
- **ease-out:** Begins quickly and decelerates towards the end.
- **ease-in-out:** Combines an easing-in and easing-out effect, creating a more balanced transition.
- **cubic-bezier:** Allows for custom timing functions defined using cubic Bézier curves. You can specify the precise rate of change over time by setting control points.

Example of using the **cubic-bezier** function:

```
css
@keyframes customAnimation {
  0% {
     transform: translateX(0);
  }
  100% {
     transform: translateX(100px);
   }
 }
 .element {
  animation-name: customAnimation;
  animation-duration: 2s;
  animation-timing-function: cubic-bezier(0.25, 0.1, 0.25, 1);
 }
```
The **cubic-bezier** function defines a custom timing function that creates a unique acceleration curve.

### **Custom Timing Functions (cubic-bezier):**

The **cubic-bezier** function allows you to create your custom timing functions by specifying control points that define the acceleration curve. You can use online tools to visualize and generate custom cubic Bézier functions that suit your animation's requirements.

Understanding and choosing the right timing function is crucial for achieving the desired animation effect. The choice of timing function can greatly impact the overall feel and user experience of your animations. It's important to experiment and fine-tune the timing function to match the specific animation and design goals.

# **8. CSS Responsive Design**

### **8.1. Media queries and responsive design principles:**

#### **Media Queries:**

Media queries are a fundamental part of responsive web design. They allow you to apply different CSS rules based on the characteristics of the user's device, such as screen width, height, orientation, and resolution. Media queries are defined using the **@media** rule.

Example of a media query:

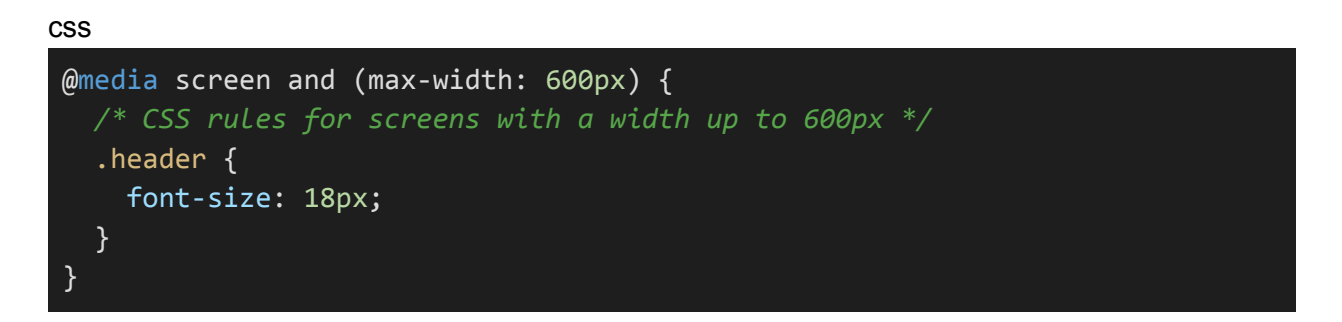

In this example, the CSS rules inside the media query will only apply when the screen width is 600 pixels or less.

#### **Responsive Design Principles:**

Responsive design aims to create web pages that look and function well on a variety of devices, including desktops, tablets, and smartphones. Here are some key principles of responsive design:

- **Fluid Layouts:** Use relative units like percentages or **em** to create flexible and fluid layouts that can adapt to different screen sizes. Avoid fixed-width layouts.
- **Media Queries:** Employ media queries to target specific screen characteristics and adjust your design accordingly. Common media query breakpoints include **@media (max-width: 768px)** for tablets and **@media (max-width: 480px)** for smartphones.
- **Flexible Images and Videos:** Ensure that images and videos resize and scale proportionally with the layout. Use **max-width: 100%** to prevent content from overflowing its container.
- **Mobile-First Approach:** Start with a design optimized for mobile devices, and then use media queries to enhance the layout for larger screens. This approach ensures a strong mobile experience.
- **Reordering and Hiding Elements:** Consider rearranging or hiding certain elements on smaller screens to prioritize content and maintain readability.
- **Testing Across Devices:** Test your responsive design on various devices and browsers to ensure it works as expected. Emulators and browser developer tools can be useful for this purpose.
- **Performance Optimization:** Keep performance in mind, as responsive designs can affect loading times on mobile devices. Use efficient image formats and implement lazy loading.
- **Accessibility:** Ensure that your responsive design is accessible to users with disabilities. Pay attention to font sizes, color contrasts, and the use of accessible navigation menus.
- **Content Prioritization:** Prioritize and emphasize essential content to provide a better user experience on smaller screens. You might hide secondary content or use collapsible menus.

Responsive design is crucial in today's multi-device landscape, as it ensures that your website remains accessible and user-friendly on a wide range of devices and screen sizes. By using media queries and following responsive design principles, you can create a consistent and adaptable user experience.

### **8.2. Building responsive layouts:**

Building responsive layouts involves designing web pages that automatically adjust and reorganize their content to fit different screen sizes and orientations. Here are the key steps and techniques to build responsive layouts:

### **1. Fluid Grids:**

Use flexible grids based on percentages to define the width of layout components. A common approach is to use a 12-column grid system, with columns that adapt to different screen sizes.

#### **Example:**

css

```
.container {
 width: 100%;
}
.column {
 width: 25%; /* For a four-column layout on large screens */
}
```
#### **2. Media Queries:**

Create media queries to target specific screen sizes or device characteristics. Apply different CSS rules within these queries to reorganize and style content for different breakpoints.

Example of a media query for smaller screens:

css

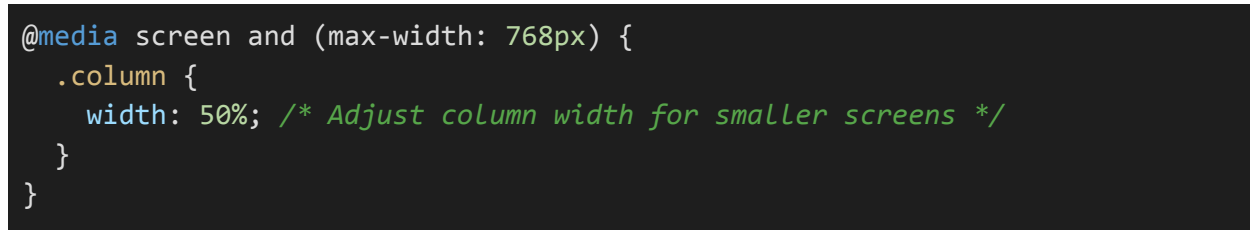

#### **3. Flexible Images and Videos:**

Use the **max-width: 100%** property on images and videos to ensure they scale proportionally with the layout, preventing content overflow.

#### Example:

```
css
 img {
  max-width: 100%;
   height: auto;
 }
```
#### **4. Mobile-First Approach:**

Start with a mobile-friendly design and progressively enhance it for larger screens using media queries. This approach ensures that the design is optimized for smaller screens by default.

#### **5. Reordering and Hiding Elements:**

Adjust the order of elements or hide less important content on smaller screens to improve readability and usability.

Example of hiding navigation links in a collapsible menu for small screens:

```
css
@media screen and (max-width: 480px) {
 .nav-links {
  display: none;
}
}
```
#### **6. Viewport Meta Tag:**

Add a viewport meta tag to your HTML <head> to control how your web page is displayed on mobile devices. It allows you to set the initial zoom level and enable responsiveness.

Example:

#### html

<meta name="viewport" content="width=device-width, initial-scale=1">

#### **7. Testing and Debugging:**

Test your responsive layout on various devices, browsers, and screen sizes to ensure it works as expected. Use browser developer tools to simulate different screen dimensions.

### **8. Accessibility:**

Ensure that your responsive design is accessible to users with disabilities. Pay attention to font sizes, color contrasts, and navigation menu accessibility.

### **9. Performance Optimization:**

Optimize performance by using efficient image formats, implementing lazy loading, and minimizing unnecessary resources for mobile devices.

Building responsive layouts is crucial for providing a consistent and user-friendly experience across a wide range of devices. By using fluid grids, media queries, and other responsive design techniques, you can create web pages that adapt and look great on both large desktop monitors and small smartphone screens.

## **8.3. Mobile-first design approach:**

The mobile-first design approach prioritizes the creation of a mobile-optimized version of a website or web application. This approach is based on the understanding that:

- 1. Mobile users represent a significant and growing portion of web traffic.
- 2. Mobile devices have limitations such as smaller screens and slower internet connections, which necessitate a simplified and efficient design.

To implement the mobile-first design approach effectively, follow these key principles:

### **1. Start with Mobile Design:**

Begin the design process with the smallest screens in mind, typically smartphones. Design for the smallest and most constrained viewport first, ensuring that your website is functional and visually appealing on mobile devices.

#### **2. Use Fluid Layouts:**

Create fluid, flexible layouts that can adapt to various screen sizes. Use relative units like percentages and em instead of fixed pixel values. This allows content to flow naturally on different screens.

#### **3. Progressive Enhancement:**

After creating a solid mobile design, progressively enhance it for larger screens. Use media queries to target specific breakpoints where you want to introduce additional features, layout changes, or other improvements.

#### **4. Performance Optimization:**

Prioritize performance and optimize your website for mobile devices. This includes compressing images, minimizing HTTP requests, and using efficient coding practices to reduce loading times.

#### **5. Content Prioritization:**

Prioritize essential content and interactions for mobile users. Ensure that the most critical information is accessible and easy to find on small screens.

#### **6. Touch-Friendly Design:**

Make sure your design is touch-friendly, with appropriately sized and spaced interactive elements like buttons and links. Consider mobile-specific user interactions and gestures.
# **7. Testing and Debugging:**

Test your design on actual mobile devices to ensure it functions correctly and is visually appealing. Debug any issues specific to mobile screens.

# **8. Responsive Images:**

Implement responsive images that adapt to different screen resolutions and sizes, ensuring that images are not unnecessarily large on mobile devices.

#### **9. Accessibility:**

Ensure that your mobile design is accessible to all users, including those with disabilities. Pay attention to text size, color contrast, and navigation menus.

#### **10. User-Centered Approach:**

Adopt a user-centered design philosophy, focusing on creating an intuitive and user-friendly experience for mobile users. Conduct user testing to gather feedback and make improvements.

The mobile-first design approach is driven by the idea that designing for mobile first forces you to prioritize essential content and create a better user experience overall. It ensures that your website is well-suited for mobile users, who may have different needs and behaviors compared to desktop users. As you progressively enhance the design for larger screens, you can provide a consistent and user-friendly experience across a variety of devices.

# **9. CSS Preprocessors (e.g., SASS)**

# **9.1. Introduction to CSS preprocessors:**

CSS preprocessors are scripting languages that extend the capabilities of standard CSS (Cascading Style Sheets). They introduce a set of features and functionalities that make writing and managing stylesheets more efficient and maintainable. The most commonly used CSS preprocessors include SASS (Syntactically Awesome Style Sheets), LESS, and Stylus. In this section, we'll focus on SASS.

Key features and benefits of CSS preprocessors, such as SASS, include:

1. **Variables:** CSS preprocessors allow you to define variables to store values that you reuse throughout your stylesheets. This promotes consistency and makes it easy to update values in one place.

Example in SASS:

```
scss
```

```
$primary-color: #3498db;
$font-size: 16px;
body {
 background-color: $primary-color;
 font-size: $font-size;
}
```
2. **Nesting:** Preprocessors support nesting of selectors within one another. This nesting mirrors the HTML structure, improving code readability and organization.

Example in SASS:

**scss** 

```
.container {
 width: 100%;
 .header {
   background-color: #333;
   color: #fff;
 }
 .content {
   padding: 20px;
```
} }

> 3. **Mixins:** Mixins allow you to define reusable blocks of styles, which can be included in multiple places. This reduces duplication and helps maintain consistency.

Example in SASS:

**SCSS** 

```
@mixin button-styles {
  background-color: #3498db;
  color: #fff;
  padding: 10px 20px;
}
.primary-button {
  @include button-styles;
}
.secondary-button {
 @include button-styles;
  background-color: #f39c12;
}
```
4. **Functions:** Preprocessors introduce functions that enable you to perform calculations and manipulate values within your stylesheets.

Example in SASS:

scss

```
$base-font-size: 16px;
.container {
 font-size: calc(#{$base-font-size} + 2px);
}
```
5. **Partials and Imports:** You can break your styles into separate files called partials and then import them into your main stylesheet. This promotes modularity and keeps your codebase organized.

Example in SASS:

#### scss

```
// _variables.scss
$primary-color: #3498db;
// main.scss
@import 'variables';
body {
  background-color: $primary-color;
}
```
6. **Nested Media Queries:** Preprocessors allow nesting media queries inside your styles, making it more intuitive to create responsive designs.

Example in SASS:

scss

```
.container {
 width: 100%;
 @media (max-width: 768px) {
    width: 90%;
 }
}
```
CSS preprocessors provide a range of tools and features that streamline the process of writing and maintaining styles. They compile into standard CSS, which browsers can understand, making them a valuable tool for web development. SASS, in particular, is a popular choice among developers for its rich feature set and ease of use.

# **9.2. Variables, nesting, and mixins:**

# **Variables:**

**Variables** allow you to store and reuse values, such as colors, font sizes, or any CSS property value, in your stylesheet. By defining variables, you can ensure consistency and make it easier to update values across your entire stylesheet.

Example in SASS:

scss \$primary-color: #3498db; \$font-size: 16px; body { background-color: \$primary-color; font-size: \$font-size; }

# **Nesting:**

**Nesting** is a feature that allows you to nest selectors inside one another, mirroring the structure of your HTML. This enhances code organization and readability. You can access nested elements with a parent-child relationship.

Example in SASS:

**scss** .container { width: 100%; .header { background-color: #333; color: #fff; } .content { padding: 20px; } }

# **Mixins:**

**Mixins** are blocks of styles that you can define once and reuse throughout your stylesheet. This reduces duplication and promotes consistency. Mixins are especially useful for encapsulating complex or commonly used styles.

Example in SASS:

#### scss

```
@mixin button-styles {
  background-color: #3498db;
  color: #fff;
  padding: 10px 20px;
}
.primary-button {
  @include button-styles;
}
.secondary-button {
  @include button-styles;
  background-color: #f39c12;
}
```
Variables, nesting, and mixins are fundamental features in CSS preprocessors like SASS. They make your stylesheet more organized, easier to maintain, and highly reusable. This results in cleaner, more efficient code that improves your overall development process. These features are part of what makes CSS preprocessors such valuable tools for web developers.

# **9.3. Compiling preprocessors into standard CSS:**

### **1. Choose a Preprocessor:**

First, choose a CSS preprocessor of your preference. In this case, we'll focus on SASS.

#### **2. Install a Preprocessor Compiler:**

You need a compiler that can process your preprocessor code and generate standard CSS. Common SASS compilers include:

● **Sass (Ruby):** The original SASS compiler is written in Ruby and can be installed using RubyGems.

#### gem install sass

● **Node-sass:** A Node.js-based SASS compiler that can be installed via Node Package Manager (npm).

#### npm install -g node-sass

- **LibSass:** Another Node.js-based SASS compiler that is sometimes used instead of node-sass.
- **3. Compile Your Preprocessor Code:**

You can compile your preprocessor files using the command-line tools provided by the compiler. The basic syntax for compiling a SASS file is as follows:

#### sass input.scss output.css

For Node-sass or LibSass, the command is similar:

# node-sass input.scss output.css

In both cases, **input.scss** represents your SASS or SCSS file, and **output.css** is the name of the generated CSS file.

#### **4. Auto-Watch for Changes:**

To make the development process smoother, you can use the **--watch** flag to have the compiler automatically detect and compile changes in your SASS or SCSS files. This way, your CSS file is continuously updated as you make edits.

#### css

# sass --watch input.scss:output.css

### **5. Link the Compiled CSS to Your HTML:**

In your HTML file, link to the compiled CSS file (the output.css file) like you would with any regular CSS file:

html

# <link rel="stylesheet" type="text/css" href="output.css">

# **6. Minification and Optimization:**

After compiling, you can use additional tools or build processes to minify and optimize your CSS for production use. Minification reduces file size, improving page load times.

#### **7. Testing and Deployment:**

Once you've compiled and optimized your CSS, it's essential to thoroughly test it on different browsers and devices to ensure that it works as expected. After testing, you can deploy the CSS to your web server.

Compiling CSS preprocessors into standard CSS is a crucial step in the web development process. It allows you to take advantage of the advanced features offered by preprocessors while ensuring that your styles can be interpreted by all web browsers. The compiled CSS can then be easily linked to your HTML documents for rendering on the web.

# **10. CSS Best Practices and Tips**

# **10.1. Tips for efficient and maintainable CSS:**

1. **Use CSS Preprocessors:** CSS preprocessors like SASS, LESS, or Stylus offer features like variables, nesting, and mixins, which make your code more maintainable and efficient.

# 2. **Organize Your Styles:**

Use a logical and consistent naming convention for class and ID names (e.g., BEM). Group related properties together in your CSS rules. Keep your stylesheets organized with comments and clear sections.

# **3. Minimize Repetition:**

Use CSS variables or preprocessors to store and reuse values. Create reusable classes for common styles.

# **4. Avoid Overly Specific Selectors:**

Use the simplest selectors possible. Limit the use of IDs in your CSS to maintain specificity. Favor classes over elements or tags.

# **5. Optimize for Performance:**

Minimize the use of !important and inline styles. Keep your CSS file size as small as possible by removing unused styles. Use CSS minification tools to reduce file size for production.

# **6. Leverage Media Queries:**

Implement responsive design using media queries to adapt your layout to different screen sizes.

# **7. Test Across Browsers:**

Regularly test your styles on multiple browsers and devices to ensure compatibility. Use browser developer tools for debugging.

# **8. Accessibility Considerations:**

Ensure your styles are accessible by maintaining proper color contrast, font sizes, and focus states.

Use semantic HTML elements for improved accessibility.

# **9. Version Control:**

Use version control systems like Git to track changes in your stylesheets.

# **10. Documentation:**

Comment your CSS code to provide explanations and context for future maintainers. Maintain a style guide or documentation for your project's CSS conventions.

# **11. Separation of Concerns:**

Keep your HTML (content), CSS (presentation), and JavaScript (behavior) separate. Avoid using inline styles unless necessary.

# **12. Avoid Global Styles:**

Limit global styles that affect all elements. Prefer scoped styles within components.

# **13. Use Relative Units:**

Use relative units like percentages and ems for font sizes and layout dimensions for scalability.

# **14. Avoid Unnecessary Hacks:**

Minimize the use of CSS hacks or workarounds. Consider alternative solutions or browser-specific styles if needed.

# **15. Regular Maintenance:**

Regularly review and refactor your CSS codebase to remove outdated styles and improve performance.

# **16. Learn CSS Frameworks:**

Familiarize yourself with CSS frameworks like Bootstrap or Foundation for pre-built components and responsive design.

# **17. Optimize for Mobile:**

Prioritize mobile design and progressively enhance for larger screens (mobile-first approach).

Efficient and maintainable CSS is crucial for creating web applications that are easy to develop, scale, and maintain. By following these tips and best practices, you can ensure your CSS codebase remains organized and performs optimally.

# **10.2. Naming conventions:**

# **1. BEM (Block, Element, Modifier):**

**Block:** Represents a high-level component or standalone entity. Example: **.button Element:** Represents a part or element of the block. Example: **.button** text **Modifier:** Represents a variation or modification of the block or element. Example: **.button--disabled**

BEM is a popular naming convention known for its clear structure and modularity.

# **2. OOCSS (Object-Oriented CSS):**

OOCSS promotes the separation of structure and skin. Class names are chosen based on the content's purpose, not its presentation.

Example: **.button** for the structure, and **.primary** for the skin.

# **3. SMACSS (Scalable and Modular Architecture for CSS):**

SMACSS categorizes styles into five types: Base, Layout, Module, State, and Theme. Example: **.module** for a module, **.is-active** for a state.

# **4. Atomic CSS:**

Atomic CSS uses very small utility classes for individual properties, allowing you to compose styles from these atomic units.

Example: **.bg-blue** for a blue background, and **.mt-2** for a margin-top of 2 units.

# **5. Functional CSS:**

Functional CSS employs classes that are named based on their functionality, emphasizing the separation of concerns.

Example: **.text-center** for centering text, and **.bg-red** for a red background.

# **6. Semantic Naming:**

Semantic naming uses class names that describe the purpose or meaning of the element.

Example: **.header** for a header element, and **.warning** for warning messages.

# **7. ID Naming:**

IDs are typically reserved for unique elements on a page and are named descriptively. Example: **#main-heading** for a unique heading.

Key considerations when choosing naming conventions:

- Choose a convention that best fits your project and team's needs.
- Maintain consistency throughout your codebase.
- Document your naming conventions in a style guide for team members.
- Keep class and ID names as descriptive and meaningful as possible.
- Avoid overly long or cryptic names.

Consistent and meaningful naming conventions not only make your code more maintainable but also improve collaboration among developers working on the same project. They help to avoid naming conflicts and make your code easier to understand, reducing the learning curve for new team members.

# **10.3. Browser compatibility and vendor prefixes:**

# **1. Know Your Browser Support:**

Understand which web browsers your target audience uses and what versions are relevant. You may not need to support older browsers or obscure ones with low usage.

# **2. Use CSS Resets or Normalize:**

Consider using CSS resets (e.g., Eric Meyer's Reset CSS) or CSS normalization (e.g., Normalize.css) to establish consistent default styles across different browsers.

# **3. Vendor Prefixes:**

Vendor prefixes are used to support experimental or non-standard CSS properties. Examples include -webkit-, -moz-, and -ms-.

# **4. Check Can I Use:**

Before applying a vendor prefix, consult resources like "Can I Use" (caniuse.com) to determine if the property is still necessary for browser compatibility. Some properties become standardized and no longer require prefixes.

# **5. Use Autoprefixer:**

Autoprefixer is a popular tool that automatically adds necessary vendor prefixes based on your specified browser support. It integrates well with build tools like Grunt, Gulp, and Webpack.

# **6. Be Selective with Vendor Prefixes:**

Avoid overusing vendor prefixes. Apply them only when necessary, and focus on the properties that have known browser-specific issues.

### **7. Order of Prefixes:**

If you need multiple vendor prefixes for a property, apply them in this order: -webkit-, -moz-, -ms-, -o-. Followed by the standard property (unprefixed).

#### **8. Consider Browser-Specific Stylesheets:**

In some cases, you might need to create separate stylesheets for specific browsers. This is a last resort for handling unique compatibility issues.

#### **9. Feature Detection and Modernizr:**

Use feature detection libraries like Modernizr to detect the availability of certain features in a browser and apply styles or scripts conditionally.

#### **10. Regularly Update and Test:**

Keep your knowledge of browser support up to date, and periodically test your website on various browsers and devices.

# **11. Fallbacks and Progressive Enhancement:**

Implement graceful degradation and progressive enhancement strategies to ensure a good user experience on older or less capable browsers.

# **12. Document Compatibility Issues:**

Create documentation or comments in your code to highlight areas where specific compatibility workarounds or vendor prefixes are used.

Maintaining browser compatibility is essential for reaching a broad audience. While handling vendor prefixes can be a bit challenging, tools like Autoprefixer and staying informed about browser developments can significantly simplify the process. Prioritizing web standards and efficient CSS coding practices can also help reduce the need for vendor prefixes and enhance compatibility.

# **10.4. Debugging CSS issues:**

# **1. Browser Developer Tools:**

Most modern web browsers come with built-in developer tools (e.g., Chrome DevTools, Firefox DevTools). Use these tools to inspect elements, view applied styles, and test changes in real-time.

# **2. Element Inspection:**

Right-click on an element and select "Inspect" to access the browser's element inspector. This tool shows the HTML structure and applied CSS styles for the selected element.

# **3. Live Editing:**

In developer tools, you can edit styles directly in the "Styles" panel to see real-time updates. Experiment with changes to identify the issue and find solutions.

# **4. CSS Validation:**

Use online CSS validation tools to check your CSS for syntax errors and potential issues. This can help catch typos and other mistakes.

# **5. Console Errors:**

Check the browser's console for CSS-related error messages. These may provide insights into issues with your stylesheet or JavaScript interactions.

# **6. Disable or Isolate Styles:**

Temporarily disable or isolate styles to identify problematic CSS rules. You can do this in the "Styles" panel of developer tools.

# **7. Check Specificity:**

Understanding CSS specificity is crucial. Review selector specificity to determine which styles take precedence. Adjust your selectors as needed.

# **8. Review Box Model:**

Make sure you understand the CSS box model and how padding, margin, and border affect an element's layout.

# **9. Check for Overrides:**

Be aware of other CSS rules that may override your styles, such as user-agent styles, browser defaults, or third-party libraries.

#### **10. Validate HTML Structure:**

Ensure your HTML structure is semantically correct. Misplaced or missing HTML elements can lead to styling issues.

# **11. Z-Index Issues:**

Examine the z-index property to resolve stacking order problems, especially with layered elements.

# **12. Use Browser Extensions:**

Browser extensions like "WhatFont" (for inspecting fonts) and "ColorZilla" (for color picking) can assist with specific CSS aspects.

# **13. Cross-Browser Testing:**

Regularly test your website on various browsers and devices to identify browser-specific issues.

# **14. Responsive Design Issues:**

Pay attention to media queries and responsive design breakpoints to ensure your styles adapt as intended across different screen sizes.

# **15. View Box Model:**

In developer tools, use the "Box Model" feature to visualize an element's box model, helping to diagnose layout issues.

# **16. Check for Inherited Styles:**

Be aware of inherited styles from parent elements. These styles can affect child elements and cause unexpected layout problems.

# **17. Validate URLs and File Paths:**

Ensure that URLs and file paths in your CSS (e.g., for images or fonts) are accurate and accessible.

# **18. Debugging Add-ons:**

Consider using browser extensions and add-ons that specifically assist with CSS debugging, such as "CSS Peeper."

# **19. Reference Documentation:**

Consult official CSS documentation and resources when in doubt. Understanding how CSS properties work is key to solving styling problems.

# **20. Ask for Help:**

Don't hesitate to seek advice from online forums, developer communities, or colleagues when you're stuck on a challenging CSS issue.

Debugging CSS issues can be a process of trial and error, but with the right tools and techniques, you can efficiently identify and resolve styling problems on your website or web application.

# **11. CSS Frameworks and Libraries**

# **11.1. Overview of popular CSS frameworks:**

CSS frameworks are pre-written, standardized sets of CSS and sometimes JavaScript code that help developers build responsive and visually appealing websites and web applications more efficiently. Here's an overview of two popular CSS frameworks, Bootstrap and Foundation:

# **1. Bootstrap:**

● **Creator:** Originally developed by Twitter and is now maintained by a community of developers.

# **● Key Features:**

- Responsive grid system: Easily create responsive layouts for various screen sizes.
- Pre-designed UI components: Includes styles for buttons, forms, navigation menus, modals, and more.
- Extensive documentation and a large community for support.
- Mobile-first design philosophy: Prioritizes designing for mobile devices and scaling up for larger screens.
- Customizable: You can tailor Bootstrap to your project's needs by selecting components and styles.
- **Use Cases:** Bootstrap is widely used for creating responsive and mobile-friendly websites, web applications, and prototypes. It's particularly popular for projects that need to be developed quickly.

# **2. Foundation:**

- **Creator:** Developed by ZURB, Foundation is an open-source framework.
- **● Key Features:**
	- $\circ$  Responsive grid system: Provides a flexible grid system that adapts to different screen sizes.
	- Modular and customizable: Foundation allows you to select and customize the components you need.
	- Accessibility-focused: Foundation emphasizes building accessible websites and includes ARIA roles and attributes.
	- Inclusivity and design freedom: Foundation offers more design freedom and flexibility compared to Bootstrap.
	- Comprehensive documentation and responsive design best practices.
- **Use Cases:** Foundation is suitable for projects that prioritize accessibility, customization, and flexibility. It's used in a variety of applications, from simple websites to complex web apps.

# **Choosing Between Bootstrap and Foundation:**

- **Bootstrap** is a popular choice for quick development, especially when you want to leverage a well-documented and robust framework with a lot of predefined components.
- **Foundation** is a good choice when you want more design flexibility and prioritize accessibility. It allows for greater customization and can be a better fit for projects with specific design requirements.

Ultimately, the choice between Bootstrap and Foundation depends on your project's specific needs, design goals, and development preferences. Both frameworks are powerful tools for creating responsive and visually appealing web projects.

# **11.2. How to use CSS libraries and frameworks effectively:**

# **1. Understand the Framework:**

Begin by thoroughly reading the documentation and understanding the framework's features and capabilities.

# **2. Choose the Right Framework:**

Select a framework that aligns with your project's requirements. Consider factors like design flexibility, customization, and responsiveness.

# **3. Customization is Key:**

While frameworks offer pre-designed components, take advantage of customization options to match the framework to your project's unique design and functionality.

#### **4. Responsive Design:**

Leverage the framework's responsive design features to create layouts that adapt to various screen sizes.

## **5. Performance Considerations:**

Optimize the framework for performance by only including the components and styles you need. Remove unused components to reduce file size.

# **6. Implement a Build Process:**

Integrate the framework into your build process, enabling you to compile, minify, and optimize the CSS for production.

# **7. Learn the Grid System:**

Understand how the framework's grid system works, as it's a fundamental aspect of responsive design.

#### **8. Modular Use:**

Use the framework in a modular way. Only include the components that your project requires. Avoid using excessive components that may add unnecessary overhead.

#### **9. Update Regularly:**

Stay up to date with framework updates and security patches to ensure your project remains secure and benefits from the latest features.

# **10. Testing Across Browsers:**

Test your project with the framework across different browsers and devices to identify and address any compatibility issues.

# **11. Combine with Custom CSS:**

It's often necessary to complement the framework's styles with custom CSS to achieve a unique look and feel for your project.

# **12. Documentation is Your Friend:**

Rely on the framework's documentation and community resources when you encounter challenges or need guidance.

#### **13. Performance Optimization:**

Pay attention to performance optimization techniques, such as reducing HTTP requests, optimizing images, and lazy loading assets.

#### **14. Fallbacks and Progressive Enhancement:**

Implement fallbacks for situations where the framework or its components may not be supported, and progressively enhance the experience for more capable devices and browsers.

#### **15. Accessibility:**

Ensure your project complies with accessibility guidelines and, if necessary, enhance the framework's components to be more accessible.

#### **16. Version Control:**

If you're working with a team, use version control systems like Git to manage changes to the framework and your custom styles.

#### **17. Keep an Eye on Performance Metrics:**

Monitor performance metrics (e.g., page load times) to identify areas where further optimization may be needed.

By following these tips, you can use CSS libraries and frameworks effectively to save time and effort while maintaining the quality and performance of your web projects. Each framework has its strengths and ideal use cases, so choose the one that aligns best with your project's goals and design requirements.

# **12. CSS and Accessibility**

# **12.1. Writing accessible CSS:**

# **1. Semantic HTML:**

Start with semantic HTML elements to create a solid foundation for accessibility. Use appropriate HTML tags (e.g., `<nav>`, `<br/>button>`, `<h</>to represent the structure and purpose of your content.

# **2. Use Clear and Descriptive Class Names:**

Choose class names that provide meaningful information about the purpose or function of the elements they are applied to. Avoid generic class names like "clickable" or "container."

# **3. Avoid Overly Complex Selectors:**

Keep your CSS selectors simple and straightforward. Avoid deeply nested selectors, as these can make it more challenging to maintain and understand your styles.

# **4. Provide Sufficient Color Contrast:**

Ensure that text and background colors have sufficient contrast to be readable by all users, including those with visual impairments. Use tools to check contrast ratios and meet accessibility guidelines.

# **5. Use ARIA Roles and Attributes:**

When necessary, use ARIA (Accessible Rich Internet Applications) roles and attributes to enhance the accessibility of dynamic content, such as interactive elements. For example, `**aria-label**`, `**aria-hidden**`, or `**role="button"**`.

# **6. Focus Styles:**

Include clear and visible focus styles for interactive elements (links, buttons, form fields) to help keyboard and screen reader users navigate your site effectively. Focus styles should be distinguishable and not rely solely on color changes.

# **7. Responsive Design:**

Create responsive designs that adapt to different screen sizes, ensuring that content remains accessible on mobile devices and large screens.

# **8. Testing:**

Regularly test your website or application with screen readers and other assistive technologies to identify and address accessibility issues related to CSS.

# **9. Avoid Display: None;:**

Be cautious when using `**display: none;**`, as it removes an element from the accessibility tree, making it invisible to screen readers. If you need to hide content visually but make it accessible, consider using techniques like off-screen positioning or the `**visibility: hidden;**` property.

# **10. Positioning and Layout:**

Use CSS for proper positioning and layout to maintain logical document flow. Avoid layout techniques that can disrupt the natural reading order.

# **11. Clear Navigation:**

Ensure that your navigation is clear and easy to understand. Properly structure navigation menus and use descriptive link text.

# **12. Alternative Text for Images:**

Include descriptive alternative text (`**alt**` attributes) for images to convey their content and purpose to users who cannot see them.

# **13. Relative Units:**

Use relative units like percentages and ems for font sizes and layout dimensions to allow for scalability and responsive design.

# **14. Audio and Video Accessibility:**

Ensure that multimedia content (audio and video) has appropriate captions, transcripts, and audio descriptions to make it accessible to all users.

# **15. Avoid Unnecessary Animations:**

Consider user preferences for reducing animations or providing ways to pause, stop, or adiust their speed.

# **16. Document Your Accessibility Efforts:**

Maintain documentation to track your efforts in improving web accessibility and complying with standards such as WCAG (Web Content Accessibility Guidelines).

# **17. Keep Up with Accessibility Standards:**

Stay informed about evolving accessibility standards and guidelines, and update your CSS practices accordingly.

By incorporating these principles into your CSS development, you contribute to creating web content that is inclusive and accessible to everyone, regardless of their abilities or disabilities. Making web accessibility a priority ensures that your websites and applications can be used by a broad and diverse audience.

# **12.2. ARIA roles and attributes:**

# **ARIA Roles:**

ARIA roles define the type or purpose of an element, allowing assistive technologies like screen readers to understand and convey the function of that element to users. Some commonly used ARIA roles include:

1. **role="button":** Signifies that an element is a button, making it interactive and providing keyboard and screen reader users with button-like behavior.

2. **role="link":** Indicates that an element is a hyperlink, allowing users to navigate to another location within the same page or to an external resource.

3. **role="heading":** Defines the structural heading level (e.g., h1, h2, h3) for an element, assisting users in understanding content hierarchy.

4. **role="list":** Identifies a list, such as an unordered list (`**<ul>**`) or an ordered list (`**<ol>`**).

5. **role="listitem":** Specifies an item within a list, indicating that it's part of a list structure.

6. **role="navigation":** Designates a section of content that serves as site navigation, helping users find their way through a website.

7. **role="form":** Marks a form element, grouping together form controls and labels to create a form widget.

# **ARIA Attributes:**

ARIA attributes provide additional information and properties for elements, enhancing their accessibility. Some commonly used ARIA attributes include:

1. **aria-label:** Describes the purpose or label of an element for users who cannot perceive the content visually.

2. **aria-labelledby:** Points to the ID of another element that serves as a label for the current element.

3. **aria-describedby:** Points to the ID of an element that provides additional information about the current element.

4. **aria-hidden:** Indicates whether an element should be visible to screen readers and other assistive technologies. Setting `**aria-hidden="true"**` makes an element invisible to screen readers.

5. **aria-pressed:** Used with toggle buttons or radio buttons to specify whether a button is pressed or not.

6. **aria-expanded:** Indicates whether a collapsible element, such as an accordion, is expanded or collapsed.

7. **aria-live:** Defines how dynamic content updates are communicated to screen readers, such as "polite" or "assertive."

# **Best Practices for Using ARIA Roles and Attributes:**

1. **Use Semantic HTML:** Whenever possible, rely on semantic HTML elements (e.g., `**<button>**`, `**<a>**`, `**<h1>**`) rather than ARIA roles and attributes. ARIA should complement, not replace, semantic HTML.

2. **Understand ARIA Roles:** Familiarize yourself with the available ARIA roles and their specific use cases to choose the most appropriate role for each element.

3. **Test with Assistive Technologies:** Test your web content with screen readers and other assistive technologies to ensure that ARIA roles and attributes are functioning as expected.

4. **Keep it Simple:** Use ARIA sparingly and only when necessary. Avoid adding unnecessary roles and attributes, which can lead to confusion.

5. **Stay Updated:** Stay informed about the latest ARIA practices and updates, as web accessibility standards and guidelines evolve.

By using ARIA roles and attributes thoughtfully, web developers can significantly improve the accessibility of web applications and ensure a better user experience for individuals with disabilities. However, it's essential to apply ARIA in conjunction with semantic HTML and proper web development practices to achieve the best results.

# **12.3. Testing and improving accessibility:**

Testing Accessibility:

### **1. Use Screen Readers:**

Test your web content with popular screen readers like JAWS, NVDA, or VoiceOver. Experience your website or application as visually impaired users would.

#### **2. Keyboard Navigation:**

Navigate through your site using only the keyboard. Ensure that all interactive elements are reachable and usable with keyboard input.

#### **3. ARIA Testing:**

Check that ARIA roles and attributes are correctly implemented and assistive technologies interpret them as intended.

# **4. Color Contrast:**

Use online tools or browser extensions to verify that text and background colors meet accessibility guidelines for contrast.

#### **5. Zoom In and Out:**

Test how your content behaves when users zoom in and out of the page. Ensure that content remains readable and usable at different zoom levels.

# **6. Check for Semantic HTML:**

Ensure that your content is structured using semantic HTML elements. Use tools like browser extensions to check for missing or inappropriate HTML elements.

#### **7. Forms and Labels:**

Verify that form fields have appropriate labels and error messages. Check for ARIA attributes like `**aria-label**` and `**aria-labelledby**` to enhance form accessibility.

#### **8. Accessible Media:**

Test multimedia content for accessibility. Ensure that videos have captions and transcripts, and audio content has descriptions where needed.

# **9. Alternative Text for Images:**

Verify that all images have descriptive alternative text (alt attributes) and that decorative images are appropriately marked as such.

# **Improving Accessibility:**

### **1. Semantic HTML:**

Use semantic HTML elements (e.g., **`<br/>structor>`, `<a>`, `<h1>)** to structure your content, which inherently provides better accessibility.

### **2. Focus Styles:**

Ensure that interactive elements have visible and clear focus styles, allowing keyboard users to see where they are navigating.

#### **3. Use ARIA Appropriately:**

Apply ARIA roles and attributes where necessary to enhance the accessibility of dynamic or interactive content.

#### **4. Responsive Design:**

Develop responsive designs that adapt to different screen sizes and ensure a consistent user experience.

#### **5. Color Considerations:**

Use color carefully. Avoid conveying information solely through color and ensure that color combinations meet contrast guidelines.

#### **6. Testing Tools:**

Use accessibility testing tools and browser extensions to identify and correct accessibility issues.

#### **7. User Testing:**

Involve individuals with disabilities in user testing to receive feedback and make improvements based on real-world experiences.

#### **8. Regular Audits:**

Conduct regular accessibility audits to identify and address issues as your website or application evolves.

#### **9. Documentation and Training:**

Document your accessibility efforts and train your team on best practices to ensure accessibility is integrated into the development process.

#### **10. Compliance with WCAG:**

Familiarize yourself with the Web Content Accessibility Guidelines (WCAG) and ensure that your project complies with relevant accessibility standards.

# **11. Stay Informed:**

Keep up to date with accessibility best practices, guidelines, and technologies to continuously improve the accessibility of your projects.

Accessibility is an ongoing process. Regularly testing and improving accessibility is essential to ensure that all users, regardless of their abilities or disabilities, can access and use your web content effectively. Making accessibility a priority contributes to a more inclusive and user-friendly web experience for everyone.

# **13. CSS Optimization and Performance**

# **13.1. Reducing CSS file sizes:**

# **1. Minification:**

Minify your CSS by removing unnecessary spaces, line breaks, and comments. This reduces file size without affecting functionality. Use online tools or task runners like UglifyCSS to automate this process.

# **2. CSS Preprocessors:**

Use CSS preprocessors like Sass or Less to write modular and organized code. Preprocessors allow you to use variables, mixins, and nesting, which can help reduce redundancy in your styles.

# **3. Modular CSS:**

Break your CSS into smaller, modular files. Each file should contain styles for a specific component or section of your website. This approach reduces the size of individual files and simplifies maintenance.

# **4. Avoid Over-Engineering:**

Don't include CSS properties that aren't needed. Be conscious of over-specifying styles. Only include rules that are necessary for the functionality and appearance of your website.

# **5. Responsive Design:**

Use media queries to serve CSS rules based on the user's device or screen size. This ensures that smaller screens receive a lighter stylesheet, improving load times.

# **6. Critical CSS:**

Prioritize the delivery of critical CSS, which contains styles necessary for the initial rendering of your page. Load non-critical styles asynchronously or on-demand.

# **7. Use Icons and Fonts Wisely:**

Optimize the use of icon fonts and web fonts. Load only the font variants you need and subset fonts to reduce file size.

# **8. Image Sprites:**

Combine small images and icons into sprites to reduce the number of HTTP requests. Use CSS to display the appropriate part of the sprite for each element.

## **9. Data URIs:**

Convert small images to data URIs (base64-encoded), allowing you to embed them directly in your CSS. Be cautious with this approach for larger images, as it can increase file size.

#### **10. CSS Variables:**

Use CSS variables (custom properties) to define reusable values, such as colors and font sizes, reducing the need for repetitive code.

# **11. Remove Unused CSS:**

Regularly review your CSS files and remove styles that are no longer used. Unnecessary CSS contributes to larger file sizes.

#### **12. Gzip Compression:**

Enable Gzip compression on your server to further reduce the size of CSS files during transmission.

#### **13. CDN Hosting:**

Host your CSS files on a content delivery network (CDN) to take advantage of distributed servers and faster loading times.

# **14. Browser Caching:**

Set up browser caching to store CSS files locally on the user's device, reducing the need to re-download styles on subsequent visits.

#### **15. Tree Shaking:**

If using CSS frameworks or libraries, consider tree shaking (a technique used with JavaScript) to remove unused CSS rules from the framework to reduce file size.

# **16. Deferred Loading:**

Defer the loading of non-essential CSS until after the initial page load, especially for content that is not immediately visible or interactive.

#### **17. HTTP/2:**

If your server supports HTTP/2, take advantage of its multiplexing feature, which allows multiple CSS files to be loaded more efficiently in parallel.

Optimizing CSS file sizes is an ongoing process. Regularly audit your CSS code and use performance testing tools to identify areas for improvement. By applying these techniques, you can create faster-loading web pages that provide a better user experience.

# **13.2. Minification and compression:**

# **Minification:**

Minification is the process of removing unnecessary characters and whitespace from your CSS code to reduce its file size without altering its functionality. Minified CSS files are typically more challenging for humans to read but are optimized for web browsers. Here's how to minify your CSS:

**1. Remove Whitespace:** Eliminate spaces, tabs, line breaks, and extra indentation from your CSS file.

**2. Shorten Selectors:** Use shorter class and ID names if possible. For example, use "btn" instead of "button" if it doesn't introduce naming conflicts.

**3. Shorten Property Names:** Reduce long property names by using shorthand CSS properties where appropriate.

**4. Remove Comments:** Strip out comments, which are for developers' understanding but not needed in production.

**5. Reduce Colors:** Use shorthand notations for color codes (e.g., #000 instead of #000000).

**6. Combine Rules:** Merge similar rules into a single rule to reduce redundancy.

#### **Compression:**

Compression involves reducing the file size of CSS files by encoding them in a more efficient format for transmission and storage. The most common method for compressing CSS files is Gzip, a file compression algorithm. Here's how to enable Gzip compression for CSS files on your web server:

**1. Check Server Compatibility:** Ensure that your web server (e.g., Apache, Nginx) supports Gzip compression. Most modern servers do.

**2. Configure Server:** In your server's configuration files (e.g., .htaccess for Apache), enable Gzip compression for CSS files by adding the following code:

● For Apache:

apache

<IfModule mod\_deflate.c> AddOutputFilterByType DEFLATE text/css </IfModule>

● For Nginx, add the following to your Nginx configuration:

nginx

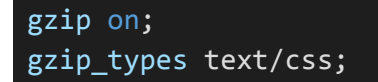

**3. Test Compression:** Verify that Gzip compression is working correctly by using online tools like GTmetrix, PageSpeed Insights, or browser developer tools. They can detect whether CSS files are served in compressed form.

**4. Monitor Performance:** Regularly check your website's performance and adjust the server settings as needed to ensure optimal compression.

# **Combining Minification and Compression:**

For maximum CSS file size reduction and performance improvement, it's common to combine minification and compression. Minify your CSS files during development to reduce file size and improve readability for developers. Then, rely on server-side compression (like Gzip) to transmit these minified files efficiently to users' browsers.

By using both techniques, you can significantly reduce the load times of your web pages, improving user experience and site speed.

# **13.3. Reducing repaints and reflows:**

# **1. Understanding Repaints and Reflows:**

- **Reflow (or layout):** This is the process where the browser calculates the layout of the elements on a page. It happens when you make changes to the DOM, such as adding, removing, or changing elements, or when the browser window is resized.
- **Repaint:** This occurs when changes are made to an element's style that affects its visibility, such as color, background, or opacity. Repainting is less computationally expensive than reflow but still affects performance.

# **2. Optimize CSS:**

- **Use Efficient Selectors:** Complex CSS selectors can trigger more reflows and repaints. Use efficient selectors to target elements more specifically and reduce the scope of style changes.
- **Reduce Usage of `:hover` Styles:** Hover styles can trigger repaints when users interact with elements. Use them judiciously, and consider CSS transitions or animations for smoother effects.
- **Avoid `display: none;`:** Elements with `display: none;` are removed from the rendering tree and can trigger reflows when made visible again. Instead, consider using `visibility: hidden;` or positioning elements off-screen.
- **Limit Animations:** Overly complex or excessive animations can cause performance issues. Use CSS hardware acceleration for smoother animations and transitions.

# **3. Optimize JavaScript:**

- **Batch DOM Manipulations:** When making multiple changes to the DOM, batch them together to reduce the number of reflows.
- **Use CSS Classes for Style Changes:** Instead of directly changing inline styles with JavaScript, apply or remove CSS classes. This minimizes reflows and repaints.
- **Debounce and Throttle:** Implement debouncing and throttling techniques for events like window resizing to reduce the frequency of reflows and repaints.

# **4. Optimize Images:**

● **Image Size:** Properly size images to the dimensions they'll be displayed at to avoid resizing, which can trigger reflows.

● **Lazy Loading:** Use lazy loading for images so they're only loaded when they come into the user's viewport, reducing initial page load times.

# **5. Optimize Fonts:**

**Font Loading:** Use web font loading strategies to ensure that fonts don't cause reflows when they load.

# **6. Minimize Third-Party Scripts:**

**Third-party scripts:** Limit the use of third-party scripts that can introduce performance bottlenecks and affect reflows and repaints.

# **7. Use Browser Developer Tools:**

Browser developer tools offer performance profiling and debugging tools that can help identify and resolve issues related to reflows and repaints.

# **8. Monitor and Test:**

Continuously monitor your website's performance and test it under different conditions, browsers, and devices. Tools like Lighthouse, PageSpeed Insights, and the Chrome DevTools can help identify performance bottlenecks.

# **9. Implement Server-Side Caching:**

Server-side caching can reduce the need for the browser to re-render content on every request.

# **10. Optimize CSS Animations:**

When using CSS animations, aim for opacity and transform animations, as they are typically GPU-accelerated and perform better than other types of animations.

By optimizing your CSS, JavaScript, and other web assets, you can minimize repaints and reflows, leading to smoother and faster user experiences. Regular testing and performance monitoring are key to maintaining optimal performance.

# **14. CSS Resources and Next Steps**

# **14.1. Useful CSS resources (websites, books, tools):**

# **Websites and Online Resources:**

**1. MDN Web Docs - CSS:** Mozilla Developer Network's CSS documentation is an excellent resource for learning CSS from the ground up and exploring advanced concepts. <https://developer.mozilla.org/en-US/docs/Web/CSS>

**2. W3Schools - CSS Tutorial:** A beginner-friendly resource with interactive examples and detailed explanations of CSS properties and concepts. <https://www.w3schools.com/css>

**3. CSS-Tricks:** A popular website offering tutorials, articles, and code snippets related to CSS, web design, and development. <https://css-tricks.com>

**4. Smashing Magazine - CSS:** Smashing Magazine features articles, tutorials, and case studies on CSS and front-end development. <https://www.smashingmagazine.com/category/css>

**5. A List Apart - CSS:** A List Apart covers web design and development topics, including in-depth articles on CSS techniques and best practices. <https://alistapart.com/topic/css>

# **Books:**

**1. "CSS Secrets" by Lea Verou:** This book delves into advanced CSS techniques, offering insights and solutions to common web design challenges. <https://www.amazon.com/CSS-Secrets-Lea-Verou/dp/1449372635>

**2. "CSS: The Definitive Guide" by Eric A. Meyer and Estelle Weyl:** A comprehensive guide that covers CSS fundamentals and advanced topics in detail. <https://www.amazon.com/CSS-Definitive-Guide-Eric-Meyer/dp/1449393195>

**3. "CSS Pocket Reference" by Eric A. Meyer:** A concise reference book for CSS properties and selectors.

<https://www.amazon.com/CSS-Pocket-Reference-Visual-Presentation/dp/1449399037>

# **Tools:**

**1. CSSLint:** A tool that helps you find and fix common CSS coding issues and maintain consistent coding style.

<https://csslint.net>

**2. PostCSS:** A versatile tool that allows you to automate CSS processing, including minification, autoprefixing, and more.

<https://postcss.org>

**3. Sass (Syntactically Awesome Style Sheets):** A CSS preprocessor that offers variables, nesting, mixins, and other features to make your CSS code more maintainable. <https://sass-lang.com>

**4. Can I use:** Check this resource to see the browser compatibility of CSS properties and features.

<https://caniuse.com>

**5. CSS Grid Generator:** An online tool for creating CSS grid layouts visually and exporting the code.

<https://cssgrid-generator.netlify.app>

**6. Autoprefixer:** A PostCSS plugin that automatically adds vendor prefixes to your CSS code, ensuring cross-browser compatibility. <https://autoprefixer.github.io>

These resources should help you improve your CSS skills, keep up with the latest CSS developments, and solve common web design challenges. Remember that CSS is a dynamic field, so staying up-to-date with evolving web standards and best practices is essential for success in web development.

# **14.2. Continuing your CSS learning journey:**

**1. Explore CSS Frameworks:** Familiarize yourself with popular CSS frameworks like Bootstrap, Foundation, or Tailwind CSS. Understanding these frameworks can significantly speed up your development process.

**2. Learn CSS Flexbox and Grid:** Master CSS layout techniques, including Flexbox and CSS Grid, which provide more control over page layouts and responsiveness.

**3. Study CSS-in-JS:** Explore CSS-in-JS solutions, such as Styled Components or Emotion, which allow you to write CSS styles in JavaScript, improving component-based development.

**4. Practice CSS Animations and Transitions:** Enhance your knowledge of CSS animations and transitions to create engaging user interfaces.

**5. Dive into CSS Preprocessors:** Learn advanced features of CSS preprocessors like Sass, Less, or Stylus. Understand mixins, functions, and modular architecture.

**6. Responsive Web Design:** Deepen your understanding of responsive web design by focusing on mobile-first development, adaptive layouts, and responsive images.

**7. CSS Custom Properties (Variables):** Explore the use of CSS custom properties (variables) for creating more flexible and dynamic styles.

**8. Explore CSS-in-Design Tools:** Learn how to use design tools like Figma, Adobe XD, or Sketch to create web designs and export CSS styles.

**9. Contributing to Open Source:** Consider contributing to open-source projects or creating your own projects to apply your CSS skills and collaborate with the developer community.

**10. Stay Informed:** Follow CSS news and updates by subscribing to newsletters, blogs, and forums that focus on web development and CSS. Stay informed about emerging CSS specifications and best practices.

**11. Contribute to Online Communities:** Join web development forums and communities like Stack Overflow, GitHub, and Reddit to ask questions, share knowledge, and learn from others.

**12. Online Courses and Tutorials:** Take advanced CSS courses on platforms like Coursera, Udemy, edX, or Pluralsight to deepen your expertise.

**13. Collaborate on Real Projects:** Collaborate on real web projects with colleagues or clients to gain practical experience and expand your portfolio.
**14. Attend Workshops and Conferences:** Participate in CSS workshops and web development conferences to network with professionals and learn from experts.

**15. Read Advanced CSS Books:** Explore more advanced CSS concepts by reading books on specific topics like CSS architecture, performance optimization, or in-depth CSS frameworks.

**16. Certifications:** Consider earning certifications in web development or front-end development from reputable organizations to demonstrate your expertise.

**17. Experiment and Build Projects:** The best way to learn and retain CSS knowledge is by experimenting and building projects. Challenge yourself with complex web designs and interactive features.

Remember that CSS is a versatile language, and there's always something new to learn. Consistent practice, experimenting with different techniques, and keeping up with industry trends will help you become a skilled CSS developer. The web development field is dynamic, and a commitment to ongoing learning is essential for success.